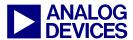

Technical notes on using Analog Devices DSPs, processors and development tools

Visit our Web resources http://www.analog.com/ee-notes and http://www.analog.com/processors or e-mail processor.support@analog.com or processor.tools.support@analog.com for technical support.

# Blackfin® Processor and SDRAM Technology

Contributed by Fabian Plepp

Rev 2 – December 11, 2008

### Introduction

The Analog Devices Blackfin® family of processors provides an External Bus Interface Unit (EBIU) with which to interface to SDRAM.

This EE-Note covers the following topics:

- Register settings and their meaning
- SDRAM initialization
- SDRAM hardware design
- Using less than 16MB of SDRAM
- Performance optimization
- Power optimization

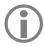

This EE-Note discusses SDR-SDRAM (not DDR-SDRAM) devices only. Furthermore, this document applies to ADSP-BF53x, ADSP-BF52x, ADSP-BF51x and ADSP-BF561 processors only. It does not apply to ADSP-BF54x processors.

Although this document covers basic aspects of SDRAM functionality, you should read *The ABCs of SDRAM (EE-126)*<sup>[1]</sup> for more information.

This document is separated into different topics, so you do not need to read the entire document when you are looking for specific information.

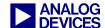

# **Table of Contents**

| Γı | ntroduction                                                                    | 1  |
|----|--------------------------------------------------------------------------------|----|
| Γέ | able of Contents                                                               | 2  |
| L  | Brief Introduction to SDRAM                                                    | 5  |
|    | 1.1 Basics of SDRAM                                                            | 5  |
|    | 1.2 SDRAM Parameters in Blackfin Registers                                     | 6  |
|    | 1.2.1 EBCAW (SDRAM External Bank Column Address Width)                         | 6  |
|    | 1.2.2 EBSZ (SDRAM External Bank Size)                                          | 6  |
|    | 1.2.3 SDRAM Timing                                                             | 6  |
|    | 1.3 Multiprocessor Environment Options                                         | 7  |
|    | 1.3.1 BGSTAT (Bus Grant Status)                                                | 7  |
|    | 1.3.2 PUPSD (Power-Up Startup Delay)                                           | 7  |
|    | 1.3.3 CDDBG (Control Disable During Grant)                                     | 7  |
|    | 1.4 Mobile/ Low-Power SDRAM Options                                            | 8  |
|    | 1.4.1 PASR (Partial Array Self Refresh)                                        | 8  |
|    | 1.4.2 TCSR (Temperature-Compensated Self-Refresh)                              | 8  |
|    | 1.5 Options to Fit the SDRAM Timing                                            | 8  |
|    | 1.5.1 Blackfin Output / SDRAM Input Equation (Write)                           | 9  |
|    | 1.5.2 Blackfin Input / SDRAM Output Equation (Read)                            | 10 |
| 2  | SDRAM Initialization                                                           | 10 |
|    | 2.1 SDRAM Initialization Via an Emulator and VisualDSP++ .XML Files            | 10 |
|    | 2.2 Initialization Using Memory-Mapped Registers                               | 12 |
|    | 2.3 Initialization Using System Services                                       | 15 |
|    | 2.4 SDRAM Initialization by the Values in the OTP Memory                       | 17 |
|    | 2.5 Initializing Memory via Initialization Code Before Loading the Application | 18 |
| 3  | Using an .LDF File to Place Data and Program Code in Memory                    | 21 |
| 1  | SDRAM Hardware Design                                                          | 23 |
|    | 4.1 Connecting SDRAM to a Blackfin Processor (Schematics)                      | 23 |
|    | 4.1.1 ADSP-BF53x Series Processors                                             | 23 |
|    | 4.1.2 ADSP-BF561 Processors (16-bit SDRAM)                                     | 23 |
|    | 4.1.3 ADSP-BF561 Processors (32-bit SDRAM)                                     | 24 |
|    | 4.2 High-Speed Design                                                          | 25 |
|    | 4.2.1 Effects that Impact Signal Quality                                       | 25 |
|    | 4.2.2 Avoid Reflections                                                        | 26 |
|    | 4.3 Design Guidelines for the SDRAM Connection                                 | 27 |
|    | 4.3.1 Component Placement Considerations                                       | 27 |
|    | 4.3.2 Using the Rounding Function of Your Layout Tool at Trace Edges           | 28 |
|    | 4.3.3 Placing the VCC and GND Planes with as Little Distance as Possible       | 28 |

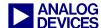

| 4.3.4 Insulating Critical Signals by Placing Them in the Inner Layers | 29 |
|-----------------------------------------------------------------------|----|
| 4.3.5 Placing the Series Resistor Close to the SDRAM                  | 29 |
| 4.3.6 Avoiding Trenches in the GND Plane                              | 29 |
| 4.3.7 Minimizing Back-Current Paths from Vias                         | 30 |
| 4.3.8 Make use of the drive strength control functionality            | 31 |
| 4.3.9 Make use of the slew control functionality                      | 31 |
| 5 Using a Blackfin Processor with Less than 16 MB of SDRAM            | 31 |
| 5.1 System Settings                                                   | 32 |
| 5.2 Changing the .LDF File                                            | 32 |
| 5.2.1 Excursus: Background                                            | 33 |
| 5.3 SDRAMs with 2 Banks                                               | 34 |
| 6 Increasing the SDRAM Performance of Your System                     | 35 |
| 6.1 Optimal Multi-Bank Accesses                                       | 35 |
| 6.2 Optimal Pages Accesses                                            | 36 |
| Pages for the ADSP-BF53x Processors                                   | 37 |
| Pages for ADSP-BF561 Processors                                       | 38 |
| 6.3 SDRAM Performance Items for Core Accesses                         | 39 |
| 6.3.1 Code Overlays                                                   | 40 |
| 6.4 SDRAM Performance Items When Using Cache                          | 40 |
| Code                                                                  | 40 |
| Data                                                                  | 40 |
| 7 Optimizing Power Consumption                                        | 41 |
| 7.1 Introduction: Power-Consumption Figures                           | 41 |
| 7.2 Tips for Lowering SDRAM Power Consumption                         | 41 |
| 7.3 Mobile SDRAM                                                      | 42 |
| 7.4 Going into Hibernate and Recover                                  | 42 |
| Step 1                                                                | 42 |
| Step 2                                                                | 43 |
| Step 3                                                                | 43 |
| 7.5 Structuring Data for Low Power Consumption                        | 43 |
| Appendices                                                            | 44 |
| Appendix A: Glossary                                                  | 44 |
| Appendix B: Code Examples, Schematics, and Excursus                   | 47 |
| Initialization Code (Chapter 2)                                       | 47 |
| Schematics to Interface SDRAM to the Blackfin Processor (Chapter 4)   | 48 |
| ADSP-BF561 in 16-Bit Mode                                             | 49 |
| ADSP-BF561 in 32-Bit Mode                                             | 50 |
| Excursus: Calculating Z <sub>0</sub> (Chapter 4)                      | 51 |

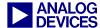

| Calculating the Inductance of a Microstrip Trace                  | 52 |
|-------------------------------------------------------------------|----|
| Calculating the Capacitance                                       | 52 |
| IPC's and Douglas Brooks' approach of $Z_0$ (Chapter 4)           | 53 |
| Microstrip Trace                                                  | 53 |
| Embedded Microstrip Trace                                         | 53 |
| Stripline Trace                                                   | 53 |
| Asymmetric Stripline Trace                                        | 53 |
| Dielectric Constants of Printed Circuit Boards (PCBs) (Chapter 4) | 54 |
| Several Commonly Available Woven Glass Reinforces Laminates       | 54 |
| List of Non-Woven or Very-Low Glass Content Laminate Materials    | 54 |
| References                                                        | 55 |
| Readings                                                          | 55 |
| Document History                                                  | 50 |

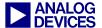

### 1 Brief Introduction to SDRAM

This section describes SDRAM (Synchronous Dynamic Random Access Memory) parameters and SDRAM-related system setups. This provides a base on which to build a better understanding of the EBIU (External Bus Interface Unit) register variables. Further, it will give you a foundation from which to base other decisions. It is not a detailed discussion of SDRAM; refer to *The ABCs of SDRAM (EE-126)*<sup>[1]</sup> for more details.

#### 1.1 Basics of SDRAM

Although SRAM stores binary data using transistors, DRAM uses a capacitor and a transistor: The capacitor is the storage itself; when charged, it will be a logical 1, otherwise a logical 0. The transistor acts as a gate that controls access to the cell and traps the charge. The disadvantage of this technology is that capacitors discharge over time.

To prevent the loss of data, the DRAM must be refreshed periodically to restore the charge on the memory cells. Thus, a read and write operation must be performed to every memory location in the memory array at least once during the refresh rate period, which is typically specified in milliseconds.

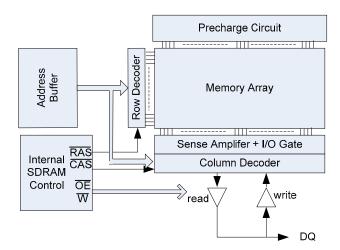

Figure 1. SDRAM

The DRAM cells are organized in an array of rows and columns. Every single cell can be accessed by a well-defined row and column address. The row is often called the *page*, and the number of columns is referred to as the *page size*. The address is time multiplexed; the row address is transmitted first, then the column address is transmitted.

The /RAS (row access strobe) and by the /CAS (column access strobe) signals control the time multiplexing of the row and column address. The /RAS signal indicates that a row address is available to be loaded into the address buffer and decoded by the internal row address decoder. After a short delay, the /CAS signal indicates that the column address, which is available in the address buffer, is forwarded to the column address decoder.

If /wE is high, a read command is processed. The cells that are addressed by a row are read out completely, amplified, and written back to the cells. The columns that are addressed are transmitted over the data bus.

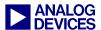

If the /wE is low, a write command is processed. The isolated writing of a single cell is not possible; thus, a complete row is first read into a buffer. In the buffer, the elements to be changed are written, and the complete row is written back to the array.

#### 1.2 SDRAM Parameters in Blackfin Registers

#### 1.2.1 EBCAW (SDRAM External Bank Column Address Width)

Often, the external bank column address width is called the *page size* of the SDRAM. Blackfin processors support page sizes of 512 bytes (8 bits), 1 Kbytes (9 bits), 2 Kbytes (10 bits), and 4 Kbytes (11 bits).

| Danie | Row                         | Column    | Bvte |  |
|-------|-----------------------------|-----------|------|--|
| Bank  | Address                     | Address   | byte |  |
| 2 MSB | [(EBCAW+[10,16]):(EBCAW+1)] | [EBCAW:1] | 0    |  |

Besides the byte address bit, which is the least significant bit (LSB), these bits are the least significant bits of the logical address. Depended on the width of the column address, the row address and bank have different bits positions in the logical address. For example, with a column addressing width (CAW) of 11 bits, the row address has its LSB at bit 12 of the logical 32-bit address[31:0]. This is a very important parameter if you want to access the SDRAM consciously. The number of the row address depends on the size of the SDRAM. To determine the column addressing width in the data sheet, find how many address pins are dedicated to column addressing. For a detailed overview, refer to the EBIU chapter of the Blackfin processor's *Hardware Reference*.

### 1.2.2 EBSZ (SDRAM External Bank Size)

The SDRAM external bank size can be determined by the following formula:

$$MemorySize = \frac{Bank size x Number of Data pins x Number of Banks}{8}$$

For example, the MT48LC32M16A2 has 8 Mbytes x 16 pins x 4 banks, which is 536,870,912 bits, equaling 64 Mbytes.

To use less than 16 MB, refer to Using a Blackfin Processor with Less than 16 MB of SDRAM.

#### 1.2.3 SDRAM Timing

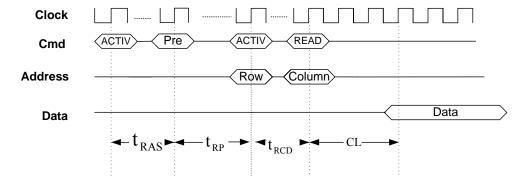

Figure 2. SDRAM Timing

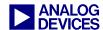

The SDRAM timing of SDRAM CAS Latency (CL), SDRAM bank activate command delay ( $t_{RAS}$ ), SDRAM bank precharge delay ( $t_{RP}$ ), RAS to CAS delay ( $t_{RCD}$ ), and write to precharge delay ( $t_{WR}$ ) are described in detail in the EBIU chapter of your processor's *Hardware Reference*.

### 1.3 Multiprocessor Environment Options

Blackfin processors can be used in a multiprocessor environment. One approach to interfacing the processors with one another is to share external memory and pass the messages via external memory to the other processors. In order to provide arbitration functionality, Blackfin processors have dedicated pins for this purpose.

To use the Blackfin processor in a multiprocessor environment with shared memory, you must connect the /BR, /BG, and /BGH pins to provide an access control. When the external device requires access to the bus, it asserts the Bus Request (/BR pin) signal. If no other request is pending, the external bus request will be granted. The processor will three-state the data and address bus, and the bus grant (/BG pin) signal will be asserted. When the bus is granted to another external device, any data or instruction fetch from the external memory will stop the processor until the bus is released and the access can be executed. When the external device releases /BR, the processor deasserts /BG and continues execution from the point at which it stopped. The processor asserts the /BGH pin when it is ready to start another external port access, but is held off because the bus was previously granted.

### 1.3.1 BGSTAT (Bus Grant Status)

When the bus has been granted, the BGSTAT bit in the SDSTAT register is set. This bit can be used by the processor to check the bus status to avoid initiating a transaction that would be delayed by the external bus grant.

### 1.3.2 PUPSD (Power-Up Startup Delay)

This option sets a delay of 15 system clock cycles for the power-up start sequence. If one processor passes the SDRAM to another processor, it has to send the SDRAM into self-refresh mode. Once self refresh mode is engaged, the SDRAM provides its own internal clocking, causing it to perform its own autorefresh cycles. The SDRAM must remain in self-refresh mode for a minimum period equal to  $t_{RAS}$ .

The procedure for exiting self-refresh mode requires a sequence of commands. First, CLK must be stable (stable clock is defined as a signal cycling within timing constraints specified for the clock pin) prior to CKE going back high. When CKE is high, the SDRAM must have NOP commands issued for  $t_{\rm XSR}$  because this length of time is required for the completion of any internal refresh in progress. To take the time period  $t_{\rm XSR}$  into account, a delay of 15 cycles will occur until the Blackfin processor starts its power-up sequence.

### 1.3.3 CDDBG (Control Disable During Grant)

If you are working in a multiprocessor environment with shared memory, where other devices than the Blackfin processor have access to memory, this feature enables the external memory interface of the processor to additionally three-state the address and data pins, its memory control pins (SRAS, SCAS, SWE, SA10, and SCKE), and its clock pin (CLKOUT).

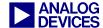

### 1.4 Mobile/ Low-Power SDRAM Options

Blackfin processors support mobile SDRAM chips (also called low-power SDRAM). Depending on the series of Blackfin processors, you can use 3.3V, 2.5V, and 1.8V SDRAM. In order to use 2.5V and 1.8V chips, verify in the processor's data sheet (electrical specifications) that the processor is able to have an output low voltage (maximum) as dictated by the SDRAM device data sheet. The mobile SDRAM achieves low power consumption not only by its lower voltage, but also by its low currents. Another advantage of mobile SDRAM is the ability to deactivate the self-refresh of the several banks you are not using and to reduce the self-refresh rate by defining the temperature. These features enable you to optimize power consumption for your specific application. If not otherwise stated in the Blackfin data sheet, at 1.8V VDDEXT (the maximal frequency of the system clock) is limited to 100 MHz.

|       | ADSP-BF51x | ADSP-BF52x | ADSP-BF533/2/1 | ADSP-BF537/6/4        | ADSP-BF539/8          | ADSP-BF561            |
|-------|------------|------------|----------------|-----------------------|-----------------------|-----------------------|
| 1.8V  | <b>✓</b>   | <b>✓</b>   | <b>✓</b>       | ×                     | ×                     | ×                     |
| 2.5 V | ✓          | ✓          | ✓              | <b>√</b> / <b>×</b> * | <b>√</b> / <b>×</b> * | <b>√</b> / <b>×</b> * |
| 3.3 V | <b>√</b>   | <b>√</b>   | <b>✓</b>       | ✓                     | ✓                     | <b>✓</b>              |

<sup>\*</sup>Depending on selected SDRAM device.

Figure 3. Supported SDRAM voltages by processor series

To use the extended registers of mobile SDRAM, the EMREN bit must be set.

#### 1.4.1 PASR (Partial Array Self Refresh)

Every refresh consumes power. If the application does not need to store the complete memory in special modes, this feature provides a way to disable the refresh of several banks of the SDRAM. The benefit of this feature is lower power consumption.

Take for example, an application that stores data (e.g., a picture) into SDRAM, does some signal processing, transmits the data or stores it to a non-volatile memory(e.g., flash), and goes back into sleep mode. Most of the SDRAM is needed only for the signal processing. The data is absolved after processing, so the banks in which the data is placed does not need to be refreshed.

#### 1.4.2 TCSR (Temperature-Compensated Self-Refresh)

In standard SDRAMs, the self-refresh rate is set to the worst-case scenario: A high temperature will cause a higher discharge of the capacitors, which requires a higher refresh rate to maintain the data. But a higher refresh rate will effect higher power consumption. By means of the TCSR bit, the user application is able to set the self-refresh rate according to the temperature, which it is measuring.

### 1.5 Options to Fit the SDRAM Timing

Sometimes the timing parameter specification of an SDRAM does not fit the specification of the EBIU. Therefore, the PLL control register provides an option to delay the output signal and shift the input latch mechanism for 200 ps.

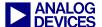

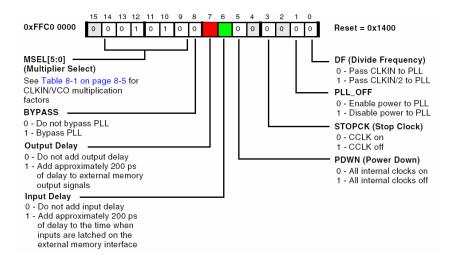

Figure 4. PLL\_CTL register (copied from Hardware Reference)

Bit 6 and bit 7 (Figure 4) provide a delay to the SDRAM signals. Apply the output delay when the specification of a write access will be violated. It will delay the data hold for 200 ps. The input delay must be applied when the specification of a read access will be violated. It delays the latch of the incoming data signal by 200 ps.

 $\begin{array}{ll} t_{sclk} & CLKOUT \, Period \\ t_{SSDAT} & Data \, Setup \, Before \, CLKOUT \, (BF \, data \, sheet) \\ t_{AC} & Access \, time \, from \, CLK \, (SDRAM \, data \, sheet) \\ t_{DH} & Input \, Hold \, time \, (SDRAM \, data \, sheet) \\ t_{HSDAT} & Data \, Hold \, after \, CLKOUT \, (BF \, data \, sheet) \\ t_{OH} & Output \, Hold \, time \, (SDRAM \, data \, sheet) \\ t_{OLZ} & Delay \, to \, the \, output \, high \, impedance \, from \, CLK \, (SDRAM \, data \, sheet) \\ \end{array}$ 

t<sub>OLZ</sub> Delay to the output high impedance from CLK (SDRAM data sheet)
t<sub>OHZ</sub> Delay from high impedance to signal from CLK (SDRAM data sheet)

#### 1.5.1 Blackfin Output / SDRAM Input Equation (Write)

For SDRAM input, the following equation must be valid:

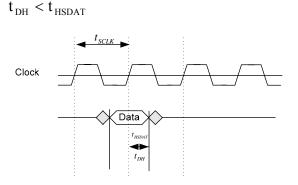

Figure 5. Timing

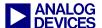

### 1.5.2 Blackfin Input / SDRAM Output Equation (Read)

This case applies especially when setting the SDRAM clock to 133 MHz, which places the timing parameters at the limit of the specification.

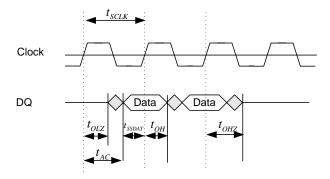

Figure 6. Timing

To verify that the read operation processed correctly, ensure that  $t_{sclk} > t_{sSDAT} + t_{AC}$ 

### 2 SDRAM Initialization

SDRAM initialization impacts application performance and SDRAM power consumption. Therefore, a better understanding of the settings is highly desirable. This section describes how to set up the EBIU (External Bus Interface Unit) registers in order to run your application. In order to initialize the SDRAM, use one of the following approaches:

- SDRAM initialization via an emulator and VisualDSP++® .xml files
- SDRAM initialization by setting the registers within the application
- SDRAM initialization by using the VisualDSP++ system service model
- SDRAM initialization by an initialization file before loading the actual application
- SDRAM initialization by the values in the OTP (One Time Programmable) memory

#### 2.1 SDRAM Initialization Via an Emulator and VisualDSP++ .XML Files

In the early stages of software development, you upload your software via an in-circuit emulator (ICE). The emulator can set up the EBIU registers automatically when you upload a program to the processor.

To enable this functionality, from the VisualDSP++ Settings menu, chose Target Options. From the resulting Target Options dialog box (Figure 7), select the Use XML reset values option.

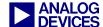

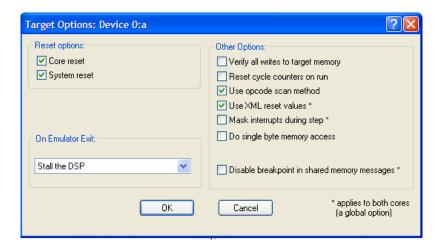

Figure 7. Target Options dialog box

For VisualDSP++ release 4.5 or lower the values are taken from an .xml file (extensible markup language) named ADSP-BF5XX-proc.xml (where XX stands for the architecture; e.g., ADSP-BF537-proc.xml or ADSP-BF561-proc.xml). These files are located in the <install\_path>\Analog Devices\VisualDSP X.X\System\ArchDef directory. By changing these values, you can configure the settings of the EBIU. Figure 8 shows a portion of a processor .XML file. For more information, refer to "custom board support" in VisualDSP++ Help.

Figure 8: A portion of the ADSP-BF5xx-proc.xml file (VisualDSP++ 4.5)

The processor .xml file is read at startup only. Any editing while VisualDSP++ IDDE is up and running will not take effect. Ensure that you have edited the values before invoking VisualDSP++ development tools. When VisualDSP++ tools are running, the values in the .xml files are used to set the corresponding SDRAM values of the Analog Devices EZ-KIT Lite® development board.

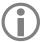

For VisualDSP++ release 5.0 or higher, it's not recommended to modify the .xml files in the ArchDef folder directly. Use the custom board support which is described in the following paragraph.

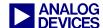

With custom board support in VisualDSP++ release 5.0 or higher, it is easier to set reset values in an application: This feature enables developers to have *multiple sets* of reset settings and to change between them without having to start up VisualDSP++ tools again. Open a text editor and place code like the following into a file and save it. In this example (Listing 1), the filename is My\_custom\_board\_reset\_settings.xml:

Listing 1. Example custom board reset settings (VisualDSP++ 5.0)

To enable this feature in VisualDSP++ development tools, perform the following steps:

- 1. From the Settings menu, choose Session.
- 2. In the Session Settings dialog box, select Enable customizations.
- 3. In Custom board support file name, navigate to the file named "My\_custom\_board\_reset\_settings.xml" that contains the SDRAM reset values.

Whenever the processor is reset by VisualDSP++ tools, these reset values will be set in the registers.

#### 2.2 Initialization Using Memory-Mapped Registers

The classical approach to initializing the SDRAM controller is to assign the values directly to the memory-mapped registers (MMRs).

As an example, we take a mobile SDRAM data sheet<sup>1</sup>.

-

<sup>&</sup>lt;sup>1</sup> Samsung K4M56163 R(B)N/G/L/F Mobile SDRAM

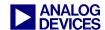

#### 64ms refresh period (8K cycle).

| Part No. Max Freq.        |                            | Interface | Package                 |
|---------------------------|----------------------------|-----------|-------------------------|
| K4M56163LG-R(B)N/G/L/F75  | 133MHz(CL3), 111MHz(CL2)   |           |                         |
| K4M56163LG-R(B)N/G/L//F1H | 111MHz(CL2)                | LVCMOS    | 54 FBGA Pb<br>(Pb Free) |
| K4M56163LG-R(B)N/G/L/F1L  | 111MHz(CL=3)*1, 83MHz(CL2) |           |                         |

| Parameter                      | Symbol    | Version    |     |     | Unit | Note |
|--------------------------------|-----------|------------|-----|-----|------|------|
| r al allietei                  |           | -75        | -1H | -1L | Unit | Note |
| Row active to row active delay | trrd(min) | 15         | 18  | 18  | ns   | 1    |
| RAS to CAS delay               | tRCD(min) | 18         | 18  | 24  | ns   | 1    |
| Row precharge time             | trP(min)  | 18         | 18  | 24  | ns   | 1    |
| Row active time                | tras(min) | 45         | 50  | 60  | ns   | 1    |
| Row active time                | tRAS(max) |            | 100 |     | us   |      |
| Row cycle time                 | tRC(min)  | 63         | 68  | 84  | ns   | 1,2  |
| Last data in to row precharge  | tRDL(min) | 2          |     | CLK | 3    |      |
| Last data in to Active delay   | tDAL(min) | tRDL + tRP |     |     | -    | 4    |

Figure 9. Example: portion of a data sheet for mobile SDRAM

### Address configuration

| Organization | Bank    | Row      | Column Address |
|--------------|---------|----------|----------------|
| 16Mx16       | BA0,BA1 | A0 - A12 | A0 - A8        |

Figure 10: Address configuration specification in the data sheet

Before setting the SDRAM registers, we must first configure the PLL. For our example, we are using a system clock frequency of 133 MHz. First, we calculate the refresh rate:

$$RDIV = \frac{f_{SCLK} \cdot t_{REF}}{NRA} - (t_{RAS} + t_{RP})$$

From the data sheet (-75), we get the following information:

$$f_{\rm SCLK} = 133 \, \rm MHz$$

$$t_{\rm REF} = 64 \, \mathrm{ms}$$

$$NRA = 8192$$

$$t_{RAS} = 45 \text{ ns}$$
 at 133 MHz:  $t_{RAS} = 6 \text{ cycles}$ 

$$t_{RP} = 18 \text{ ns}$$
 at 133 MHz:  $t_{RP} = 3 \text{ cycles}$ 

RDIV = 
$$\frac{133 \cdot 10^6 \cdot 64 \cdot 10^{-3}}{8192}$$
 -  $(6+3) = 1030.0625 \approx 1030$  in Hex:  $0x406$ 

Further, we need to calculate the following values:

$$t_{\text{RCD}} = 18 \text{ ns}$$
 at 133 MHz:  $t_{\text{RCD}} = 3 \text{ cycles}$ 

For Samsung specific devices,  $t_{\text{WR}}$  is called  $t_{\text{RDL}}$ .

$$t_{\rm WR} = t_{\rm RDL} = 2 \, \rm cycles$$

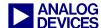

Afterwards, we have to ensure that all derived parameters from the timings we specify are also within the SDRAM specification. So we have to control:

```
t_{\rm XSR} = t_{\rm RAS} + t_{PR} -> 6 cycles + 3 cycles = 9 cycles at 133 MHz : 67.5 ns

t_{\rm RRD} = t_{\rm RCD} + 1 -> 3 cycles + 1 cycle = 4 cycles at 133 MHz : 30 ns

t_{\rm RC} = t_{\rm RAS} + t_{PR} -> 6 cycles + 3 cycles = 9 cycles at 133 MHz : 67.5 ns

t_{\rm RFC} = t_{\rm RAS} + t_{PR} -> 6 cycles + 3 cycles = 9 cycles at 133 MHz : 67.5 ns
```

If we compare these values with the SDRAM's data sheet, we notice we are within the specifications.

Additionally, we have to enable the extended register to set the temperature and the partial self-refresh. The PASR can be set to following settings:

- PASR\_ALL All four SDRAM banks refreshed in self-refresh
- PASR B0 B1 SDRAM banks 0 and 1 are refreshed in self-refresh
- **PASR B0** Only SDRAM bank 0 is refreshed in self-refresh

Listing 2 shows the initialization in C.

```
//SDRAM Refresh Rate Setting
   *pEBIU SDRRC = 0x406;
//SDRAM Memory Bank Control Register
                                       //Page size 512
   *pEBIU SDBCTL =
                            EBCAW 9
                                       //64 MB of SDRAM
                            EBSZ 64
                            EBE;
                                        //SDRAM enable
//SDRAM Memory Global Control Register
     *pEBIU SDGCTL = ~CDDBG & // Control disable during bus grant off
                                 & // Fast back to back read to write off
                       ~FBBRW
                       ~EBUFE & // External buffering enabled off 
~SRFS & // Self-refresh setting off
                       ~SRFS
                                  & // Powerup sequence mode (PSM) first
                        ~PSM
                       ~PUPSD & // Powerup start delay (PUPSD) off
                                   // Temperature compensated self-refresh at 85
                       TCSR
                       EMREN
                                   // Extended mode register enabled on
                       PSS
                                   // Powerup sequence start enable (PSSE) on
                       TWR_2
TRCD_3
                                   // Write to precharge delay TWR = 2 (14-15 ns)
                                   | // RAS to CAS delay TRCD =3 (15-20ns)
                                   // Bank precharge delay TRP = 2 (15-20ns)
                       TRP 3
                       TRAS 6
                                   // Bank activate command delay TRAS = 4
                       PASR_B0
                                   // Partial array self refresh Only SDRAM BankO
                                   // CAS latency
                        CL 3
                        SCTLE
                                  ; // SDRAM clock enable
```

Listing 2. Initialization via registers

The code in assembly language can be found in Initialization Code (Chapter 2).

What will happen if we need to change the PLL settings later in the application? To obtain the best memory performance, we have to change our settings as well. If memory performance does not matter, we have to calculate the values at the worst-case scenario.

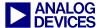

Examples of initializing the SDRAM on the ADSP-BF537 EZ-KIT Lite (in assembler and C) and on the ADSP-BF561 EZ-KIT Lite (in C) are included together with this EE-Note.

### 2.3 Initialization Using System Services

Another way to initialize the SDRAM is to handle the setup in the application itself. The most comfortable way to change the EBIU settings is by means of system services. The main advantage of using the EBIU system service is that you can set the EBIU without any calculations. And second benefit is that the changes to the EBIU are in accordance to the PLL changes, so you do not need to be concerned about the actual system clock frequency.

The initialization is done by the adi\_ebiu\_init function. We will take the same SDRAM as in the section above.

To perform an initialization using the system services, we have to pass the SDRAM parameters to the system. Therefore, we are using a command structure called ADI\_EBIU\_COMMAND\_PAIR. (Table 1).

To initialize the structure in our example, we set the variables (for the -75) as shown in Listing 3.

```
// set the sdram to 64 MB
ADI EBIU SDRAM BANK VALUE bank size = {0, ADI EBIU SDRAM BANK 64MB};
//set the sdram to 9 bit Column Address Width (like we see in the Address
//Configuration)
// A0-A8 -> 9bits Column Address
ADI EBIU SDRAM BANK VALUE bank caw = {0,
(ADI EBIU SDRAM BANK SIZE) ADI EBIU SDRAM BANK COL 9BIT }; // 9bit CAW
//set the twr to 2 sclk + no time
ADI EBIU TIMING VALUE MyTWR = {
                                                    // 2 cycle
                                         2,
{0, ADI EBIU TIMING UNIT PICOSEC}}; // 0 ns
//set refresh rate to 64ms at 8192 rows as seen in the data sheet
ADI EBIU TIMING VALUE Refresh = {
                                                     // SDRAM Refresh rate:
                                                     // 8192 cycles
                                {64, ADI EBIU_TIMING_UNIT_MILLISEC }}; // 64ms
//set TRAS to 45ns
ADI EBIU TIME MyTRAS = {45, ADI EBIU TIMING UNIT NANOSEC};
//set TRP to 18ns
ADI EBIU TIME MyTRP = {18, ADI EBIU TIMING UNIT NANOSEC};
//set TRCD to 18ns
ADI EBIU TIME MyTRCD = {18, ADI EBIU TIMING UNIT NANOSEC};
//set CAS threshold frequency
u32 \text{ MyCAS} = 133;
//Enable Extended Mode Register because we are using Mobile SDRAM
ADI EBIU SDRAM EMREN MYEMREN = ADI EBIU SDRAM EMREN ENABLE;
//Refresh only the first bank
ADI EBIU PASR MyPASR = ADI EBIU PASR INTO ONLY;
//Temperature Compensation at 85°C
ADI EBIU SDRAM TCSR MyTCSR = ADI EBIU SDRAM TCSR 85DEG;
//we don't have any registered buffer
ADI EBIU SDRAM EBUFE MYEBUFE = ADI EBIU SDRAM EBUFE DISABLE;
//no fast-back-to-back read/write
ADI EBIU SDRAM FBBRW MyFBBRW = ADI EBIU SDRAM FBBRW DISABLE;
```

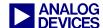

```
//Do not disable the control during bus grant
ADI_EBIU_SDRAM_CDDBG MyCDDBG = ADI_EBIU_SDRAM_CDDBG_DISABLE;
//We don't need any delay at Power Up
ADI_EBIU_SDRAM_PUPSD MyPUPSD = ADI_EBIU_SDRAM_PUPSD_NODELAY;
//Do first the refresh
ADI_EBIU_SDRAM_PSM MyPSM = ADI_EBIU_SDRAM_PSM_REFRESH_FIRST;
```

### Listing 3.Initialization of the EBIU structure

| Description                      | Command                                  | Value Type                |  |
|----------------------------------|------------------------------------------|---------------------------|--|
| Bank Size                        | ADI_EBIU_CMD_SET_SDRAM_SIZE              | ADI_EBIU_SDRAM_BANK_VALUE |  |
| Bank col. address width          | ADI_EBIU_CMD_SET_SDRAM_BANK_COLUMN_WIDTH | ADI_EBIU_SDRAM_BANK_VALUE |  |
| CAS latency                      | ADI_EBIU_CMD_SET_SDRAM_CL_THRESHOLD      | u32                       |  |
| TRAS                             | ADI_EBIU_CMD_SET_SDRAM_TRASMIN           | ADI_EBIU_TIME             |  |
| TRP                              | ADI_EBIU_CMD_SET_SDRAM_TRPMIN            | ADI_EBIU_TIME             |  |
| TRCP                             | ADI_EBIU_CMD_SET_SDRAM_TRCDMIN           | ADI_EBIU_TIME             |  |
| TWR                              | ADI_EBIU_CMD_SET_SDRAM_TWRMIN            | ADI_EBIU_TIMING_VALUE     |  |
| Refresh period                   | ADI_EBIU_CMD_SET_SDRAM_REFRESH           | ADI_EBIU_TIMING_VALUE     |  |
| Extended Mode Enable             | ADI_EBIU_CMD_SET_SDRAM_EMREN             | ADI_EBIU_SDRAM_EMREN      |  |
| PASR*                            | ADI_EBIU_CMD_SET_SDRAM_PASR              | ADI_EBIU_SDRAM_PASR       |  |
| TCSR**                           | ADI_EBIU_CMD_SET_SDRAM_TCSR              | ADI_EBIU_SDRAM_TCSR       |  |
| External Buffer are used         | ADI_EBIU_CMD_SET_SDRAM_EBUFE             | ADI_EBIU_SDRAM_EBUFE      |  |
| Fast Back-to-Back-Read/Write     | ADI_EBIU_CMD_SET_SDRAM_FBBRW             | ADI_EBIU_SDRAM_FBBRW      |  |
| Control disable during bus grant | ADI_EBIU_CMD_SET_SDRAM_CDDBG             | ADI_EBIU_SDRAM_CDDBG      |  |
| Power Up Start Delay             | ADI_EBIU_CMD_SET_SDRAM_PUPSD             | ADI_EBIU_SDRAM_PUPSD      |  |
| SDRAM powerup sequence           | ADI_EBIU_CMD_SET_SDRAM_PSM               | ADI_EBIU_SDRAM_PSM        |  |

Table 1. Overview of EBIU commands

After setting up the parameters, we need to initialize the service. Therefore, we bundle the parameters to a command table and afterwards call the adi\_EBIU\_init function.

Listing 4. Initialization of the EBIU

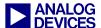

Code examples that demonstrate the use of system services for the ADSP-BF537 and the ADSP-BF561 processors are located in the .zip file attached to this EE-Note.

### 2.4 SDRAM Initialization by the Values in the OTP Memory

Devices with One-Time-Programmable (OTP) memory (ADSP-BF51x, ADSP-BF52x and ADSP-BF54x processors) offer an additional approach to initializing the EBIU register settings. During booting, the boot ROM program is able to initialize the EBIU settings by the programmed values in the OTP. The OTP consists of a region called the Preboot Settings (PBS) block, which must be programmed via the OTP\_write function.

The PBS02L page contains the EBIU settings. Refer to your processor's *Hardware Reference* for an overview.

After setting up the EBIU control registers, the boot process accesses the SDRAM at address 0x000000000 in order to initialize the SDRAM. By default, setting a read access will be performed. Since a read access consumes more time than a write access, this access can be customized by the OTP\_EBIU\_POWERON\_DUMMY\_WRITE bit (Figure 11), which replaces the read access with a write access and saves time. By using this option, you must ensure that no important data is stored at this address before going to reset or hibernate.

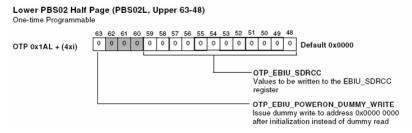

Figure 11. Dummy write option

```
/* Declare local variable */
DU64 Data:
/* Enable the EBIU Init settings */
Data.h = 0x04000000
                       //use the content of PBS02L for the EBIU
                        //other settings
Data.1 = ...
otp write(0x18, OTP LOWER HALF, &Data);
/* Assign SDRAM values */
/* The low data byte is the EBIU SDGCTL register */
             ~CDDBG & // Control disable during bus grant off
Data.1 =
                      & // Fast back to back read to write off
             ~FBBRW
             ~EBUFE
                    & // External buffering enabled off
             ~SRFS
                      & // Self-refresh setting off
             ~PSM
                      & // Powerup sequence mode (PSM) first
                      & // Powerup start delay (PUPSD) off
             ~PUPSD
             TCSR
                      // Temperature compensated self-refresh at 85
                       // Extended mode register enabled on
```

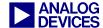

```
PSS
                         // Powerup sequence start enable (PSSE) on
              TWR 2
                         // Write to precharge delay TWR = 2 (14-15 ns)
                         // RAS to CAS delay TRCD =3 (15-20ns)
              TRCD 3
              TRP 3
                         // Bank precharge delay TRP = 2 (15-20ns)
              TRAS 6
                         // Bank activate command delay TRAS = 4
              PASR_B0
                         // Partial array self refresh Only SDRAM BankO
              CL 3
                         // CAS latency
              SCTLE;
/* The upper 32 bit are EBIU SDBCTL(0-15) and EBIU SDRRC (16-27). Further we will
   Set the dummy write bit (32), which will speed up the initialization
Data.h =
             0x80000000
                                // dummy write bit
                                // Refresh rate
             (0x406) << 16
                                //Page size 512
             EBCAW 9
             EBSZ 64
                               //64 MB of SDRAM
             EBE;
                                //SDRAM enable
otp_write(0x1A, OTP LOWER HALF, &Data);
```

Listing 5. Initialization via PBS

### 2.5 Initializing Memory via Initialization Code Before Loading the Application

If you want to place instruction and data sections into your SDRAM at initialization time, you must use an initialization file that initializes the SDRAM before the application is loaded. Therefore, start a project and code an initialization file. Build this project into a .DXE file. The initialization .DXE file can be included into a loader file of your actual application via the Project Options dialog box (Project:Load:Options page).

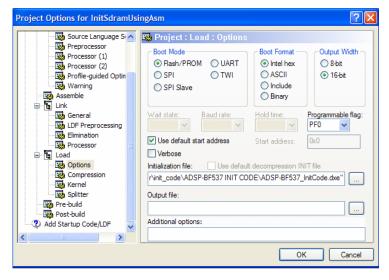

Figure 12. Specifying project load options

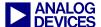

### Listing 6 shows an example of how initialization code can be implemented.

```
#include <defBF537.h>
.section program;
   //save all registers on the stack
    [--SP] = ASTAT;
    [--SP] = L3;
//Setup the PLL Settings
    //Ensure no other interrupt will disturb us
    CLI R1;
    //Setup the voltage regulator
    P0.L = lo(VR\_CTL);
    PO.H = hi(VR CTL);
   R0 = 0x40DB(z);
    w[P0] = R0;
    //Wait the VR settings are done
    //Setup the DIV of ssclk and cclk
    PO.L = lo(PLL DIV);
   R0 = 0x0003 (z);
    w[P0] = R0;
    //Setup wait cycles until PLL is set
    PO.L = lo(PLL LOCKCNT);
   R0 = 0x200 (z);
   w[P0] = R0;
    //Setup the PLL
    P0.L = lo(PLL CTL);
    R0 = 0x2000 (z);
    w[P0] = R0;
    //Wait the PLL settings are done
    idle;
    //restore interrupts
    STI R1;
//Our program needs 4 MBs of RAM
   PO.L = lo(EBIU AMGCTL);
   P0.H = hi(EBIU AMGCTL); //Asynchronous Memory Global Control Register
//Uncomment your setting
   R0 = 0x00F0
     AMBEN NONE(Z);
                             //No Asynchronous Memory
                             //1MB Asynchronous Memory
     AMBEN BO(Z);
     AMBEN_B0_B1(Z);
                             //2MB Asynchronous Memory
                           //3MB Asynchronous Memory
     AMBEN B0 B1 B2(Z);
     AMBEN ALL(Z);
                             //4MB Asynchronous Memory
W[P0] = R0;
//Setup the SDRAM
//SDRAM Refresh Rate Setting
    PO.H = hi(EBIU SDRRC);
    P0.L = lo(EBIU SDRRC);
   R0 = 0x406 (z);
    w[P0] = R0;
```

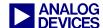

```
//SDRAM Memory Bank Control Register
    PO.H = hi(EBIU SDBCTL);
    PO.L = lo(EBIU SDBCTL);
                 EBCAW 9
                           //Page size 512
   R0 =
                 EBSZ 64
                           //64 MB of SDRAM
                             //SDRAM enable
                 EBE;
   w[P0] = R0;
//SDRAM Memory Global Control Register
   PO.H = hi(EBIU SDGCTL);
    PO.L = lo(EBIU SDGCTL);
    R0.H=
                hi(
                                   & // Control disable during bus grant off
                        ~CDDBG
                                   & // Fast back to back read to write off
                        ~FBBRW
                                   & // External buffering enabled off
                        ~EBUFE
                        ~SRFS
                                   & // Self-refresh setting off
                        ~PSM
                                   & // Powerup sequence mode (PSM) first
                        ~PUPSD
                                   & // Powerup start delay (PUPSD) off
                                   // Temperature compensated self-refresh at 85
                        TCSR
                                    // Extended mode register enabled on
                        EMREN
                        PSS
                                    // Powerup sequence start enable (PSSE) on
                        TWR 2
                                    // Write to precharge delay TWR = 2 (14-15 ns)
                        TRCD 3
                                    // RAS to CAS delay TRCD =3 (15-20ns)
                        TRP 3
                                   // Bank precharge delay TRP = 2 (15-20ns)
                        TRAS 6
                                   // Bank activate command delay TRAS = 4
                        PASR B0
                                   // Partial array self refresh Only SDRAM BankO
                        CL 3
                                   // CAS latency
                        SCTLE
                                   ); // SDRAM clock enable
   R0.L=
            10(
                        ~CDDBG
                                   & // Control disable during bus grant off
                        ~FBBRW
                                   & // Fast back to back read to write off
                                   & // External buffering enabled off
                        ~EBUFE
                                   & // Self-refresh setting off
                        ~SRFS
                        ~PSM
                                   & // Powerup sequence mode (PSM) first
                                   & // Powerup start delay (PUPSD) off
                        ~PUPSD
                        TCSR
                                   // Temperature compensated self-refresh at 85
                        EMREN
                                    // Extended mode register enabled on
                        PSS
                                    // Powerup sequence start enable (PSSE) on
                                    // Write to precharge delay TWR = 2 (14-15 ns)
                        TWR 2
                        TRCD 3
                                   // RAS to CAS delay TRCD =3 (15-20ns)
                                    // Bank precharge delay TRP = 2 (15-20ns)
                        TRP 3
                        TRAS 6
                                    // Bank activate command delay TRAS = 4
                                   // Partial array self refresh Only SDRAM BankO
                        PASR_B0
                        CL 3
                                   // CAS latency
                        SCTLE
                                 ); // SDRAM clock enable
    [P0] = R0;
   ssync;
   //Restore registers from the stack
   L3 = [SP++];
   ASTAT = [SP++];
   RTS;
```

Listing 6. Initialization via an initialization file

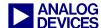

## 3 Using an .LDF File to Place Data and Program Code in Memory

If the SDRAM is initialized before the application is loaded (see SDRAM Initialization by the Values in the OTP Memory), you can place data and code into the memory sections. Therefore, you must define a memory region in the Linker Description File (.LDF) and inform the linker as to the data or code that is to be placed into memory.

Let's assume we want to place data in SDRAM bank 1. If we take a closer look into a standard Linker Description File (.LDF) which is generated by the VisualDSP++ Expert Linker wizard (in this example we will have 512 MB of SDRAM), we see the internal SDRAM banks are named separately:

```
        MEMORY
        { MEM_SYS_MMRS
        { TYPE(RAM) START(0xFFC00000) END(0xFFDFFFFF) WIDTH(8) }

        [...]
        MEM_SDRAMO_BANKO
        { TYPE(RAM) START(0x00000004) END(0x07fffffff) WIDTH(8) }

        MEM_SDRAMO_BANK1
        { TYPE(RAM) START(0x08000000) END(0x0fffffff) WIDTH(8) }

        MEM_SDRAMO_BANK2
        { TYPE(RAM) START(0x10000000) END(0x17ffffff) WIDTH(8) }

        MEM_SDRAMO_BANK3
        { TYPE(RAM) START(0x18000000) END(0x1fffffff) WIDTH(8) }

        } /* MEMORY */
```

Listing 7.Assigning memory

We will find the memory label "MEM SDRAMO BANK1" in the "SECTIONS" area again:

```
PROCESSOR p0
   OUTPUT ($COMMAND LINE OUTPUT FILE)
   RESOLVE(start, 0xFFA00000)
   KEEP(start, main)
   SECTIONS
       [...]
      sdram0 bank1
         INPUT SECTION ALIGN (4)
         INPUT SECTIONS($OBJECTS(sdram0) $LIBRARIES(sdram0))
         INPUT SECTIONS($OBJECTS(sdram0 bank1) $LIBRARIES(sdram0 bank1))
         INPUT_SECTIONS($OBJECTS(sdram0 data) $LIBRARIES(sdram0 data))
         INPUT SECTIONS($OBJECTS(cplb) $LIBRARIES(cplb))
         INPUT SECTIONS($OBJECTS(data1) $LIBRARIES(data1))
         INPUT SECTIONS($OBJECTS(voldata) $LIBRARIES(voldata))
         INPUT SECTIONS($OBJECTS(constdata) $LIBRARIES(constdata))
         INPUT SECTIONS($OBJECTS(cplb data) $LIBRARIES(cplb data))
         INPUT SECTIONS($OBJECTS(.edt) $LIBRARIES(.edt))
         INPUT SECTIONS($OBJECTS(.cht) $LIBRARIES(.cht))
     } > MEM SDRAM0 BANK1
         [...]
   } /* SECTIONS */
} /* p0 */
```

Listing 8. Specifying memory sections

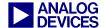

We see that several libraries and objects are mapped into this memory space. You can map an object or library to more than one memory section. In this case, the linker decides which part of the data or code is placed into each section of memory.

To place data explicitly in one memory section if using C/C++, use the pragma section directive. In our case, we want to place the global variable x into internal SDRAM bank 1. The label sdram0\_bank1 is only mapped to internal SDRAM bank 1 and no other section. So we will use this label to map our variable

```
//define a variable which lies in SDRAM Bank 1
#pragma section ("sdram0_bank1")
long int x = 0;
```

We can do the same with our instruction code by assigning the prototypes of our functions to a section:

```
//define a function prototype of a function which lies in SDRAM Bank 1
#pragma section ("sdram0_bank1")
void foo();
```

As described in Increasing the SDRAM Performance of Your System, sometimes it is useful to map a data section manually to prevent delays caused by opening and closing a page. Therefore, we define our own memory section in the .LDF file:

In the SECTIONS part of the Linker Description File, we will link all objects labeled MyDefinedMemory into this memory space.

```
sdram0_bank3_page_0
{
    INPUT_SECTION_ALIGN(4)
    INPUT_SECTIONS($OBJECTS(MyDefinedMemory))
} > MEM_SDRAM0_BANK3_PAGE0
```

Afterwards, in our C/C++ file, we place our array into this memory section.

```
//define an array which lies in my own defined memory space (Bank 3 Page 0)
#pragma section ("MyDefinedMemory")
long int MyArray[100];
```

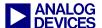

### 4 SDRAM Hardware Design

Since the SDRAM is driven by frequencies greater than 50 MHz, the hardware layout must fulfill the requirements of high-speed design. Nowadays, hardware designs satisfy many standards concerning EMI and EMC. They have to ensure the signal integrity at high frequencies, and many of them are set in a low power environment. Therefore, the right printed circuit board (PCB) design is a key factor. This section explains how to design the connection between the Blackfin processor and the SDRAM on a PCB.

### 4.1 Connecting SDRAM to a Blackfin Processor (Schematics)

Blackfin processors provide a glueless interface to SDRAM. Depending on the Blackfin processor, SDRAMs with a power supply requirement of 1.8V to 3.3V are supported.

A common design mistake occurs when is the Blackfin processor address pins are not connected to the SDRAM correctly.

The address lines must be connected as described next.

#### 4.1.1 ADSP-BF53x Series Processors

- Connect Blackfin processor's ADDR1 to the SDRAM A0, ADDR2 to A1, etc.
- Do not use the ADDR11 of the Blackfin; connect SA10 to A10
- Connect ADDR18 to the SDRAM's BA0
- Connect ADDR19 to the SDRAM's BA1
- Connect /ABEO to the DQML pin (for 16-bit SDRAM) or to DQM of the chip(s) connected to DO-D7
- Connect /ABE1 to the DQMH pin (for 16-bit SDRAM) or to DQM of the chip(s) connected to D8-D15

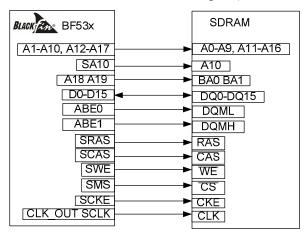

Figure 13. ADSP-BF53x processors: connections between the Blackfin processor and SDRAM

### 4.1.2 ADSP-BF561 Processors (16-bit SDRAM)

- Connect the Blackfin processor's ADDR2 to the SDRAM's A1, ADDR3 to A2, etc.
- Connect the Blackfin processor's SDQM3 to the SDRAM's A0
- Do not use the ADDR11 of the Blackfin processor; connect SA10 to A10
- Connect ADDR18 to the SDRAM's BA0

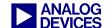

- Connect ADDR19 to the SDRAM's BA1
- Connect SDQM0 to DQML or to DQM (see above)
- Connect SDQM1 to DQMH or to DQM (see above)
- Connect the /SMSx to the /CS lines (when using x16 and are using more than one SDRAM: to each chip one /SMS line) (when using x8 and are using more than two SDRAMs: to each pair of two one /SMS line)

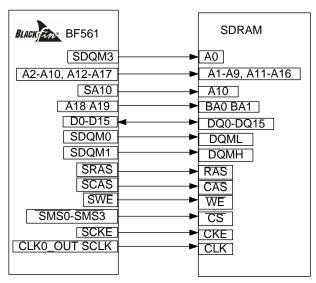

Figure 14. ADSP-BF561 processors: connections between the Blackfin processor and 16-bit SDRAM

### 4.1.3 ADSP-BF561 Processors (32-bit SDRAM)

- Connect the Blackfin processor's ADDR2 to the SDRAM's AO, ADDR3 to A1, etc.
- Do not use the ADDR12 of the Blackfin; connect SA10 to A10
- Connect ADDR18 to the SDRAM's BA0
- Connect ADDR19 to the SDRAM's BA1
- Connect SDQM0 to DQML of SDRAM1(D0-D15)
- Connect SDOM1 to DOMH of SDRAM1
- Connect SDOM3 to DOML of SDRAM2(D16-D31)
- Connect SDOM4 to DOMH of SDRAM2

### If you are using 8-bit SDRAM

- Connect SDQM0 to DQM of SDRAM1(D0-D7)
- Connect SDQM0 to DQM of SDRAM2(D8-D15)
- Connect SDQM0 to DQM of SDRAM3 (D16-D23)
- Connect SDQM0 to DQM of SDRAM4 (D24-D31)

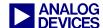

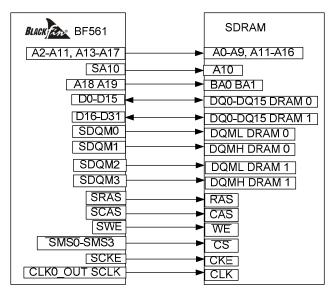

Figure 15. ADSP-BF561 processors: connections between the Blackfin processor and 32-bit SDRAM

Another problem is caused when the /BR pin is left floating. The Blackfin processor interprets the signal as bus request and will answer with the /BG signal, which will block the parallel bus for an infinite time. So always put a pull-up resistor on the /BR pin.

Use decoupling capacitors to decouple the SDRAM power supply.

Add a series resistor close to each data pin of the SDRAM. The next section explains how to determine the resistance.

### 4.2 High-Speed Design

The layout of the SDRAM connection is a critical factor, especially on low-power designs. This section explains how to optimize the design of the SDRAM layout to fit your application's requirements. The most critical connections are the clock, the lower address lines, the DOM, and the data lines.

### 4.2.1 Effects that Impact Signal Quality

This section describes effects that are influenced by your hardware design.

#### Reflection

If the impedance of a connection line is equivalent to the input resistance of the receiver, the energy will be fully absorbed by the resistance. Otherwise, the transmission's energy will be thrown back. This will interfere with the desired signal by superposition.

### Coupling

The currents conducted through different traces influence each other. When a changing current flows down trace A, it creates a changing magnetic field that couples into trace B. The coupling generates a current in trace B that is dependent upon the coupling factor. The inducted current's direction is opposite to the current in trace A; this effect is negative if two signal traces influence each other (crosstalk). But the effect can also be positive when the influence is between the signal line and its return line (GND). The coupled signal helps to boost the return signal, and the returning signal boosts the primary signal.

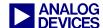

#### 4.2.2 Avoid Reflections

Calculate the characteristic impedance to add the correct termination resistor.

There are several ways to terminate a transmission line:

- Series termination
- Parallel termination
- Thevenin termination
- Termination by diodes
- AC termination

The most important techniques for SDRAM devices are described next.

#### Series Termination

For SDRAM, use a series termination (Figure 16). Place the series resistor close to the output pin of the transmitter. The advantage is that there will not be any DC current draw (like if you are using a parallel termination). This is essential for low-power designs. The disadvantage is that there will be a nearly 100% refection at the receiver, which is thrown back to the transmitter. Since the lengths of SDRAM traces are short and the traces of one signal from the Blackfin processor to each of the SDRAM chips have nearly the same length, this effect will not impact the SDRAM's functionality.

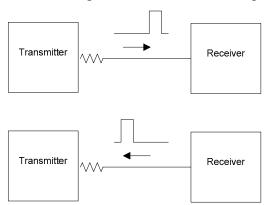

Figure 16. Using series termination

To avoid a second reflection from the driver (transmitter), the resistor must have the right value. The value for the series termination resistor has to be set so that the sum of it and the output impedance of the driver equals the impedance of the trace. As an equation, we get the following:

$$R_S = Z_0 - Z_{OUT}$$
, whereby  $Z_{OUT}$  is the output impedance of the transmitter

The read command is more critical than a write command. Thus, place the resistor of the data line as close as possible to the SDRAM data pin.

### **Parallel Termination**

The alternative is to use a parallel termination (Figure 17). As mentioned earlier, this is not necessary for standard SDRAM when you follow the design guidelines at the end of this chapter.

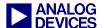

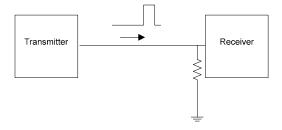

Figure 17. Using parallel termination

Reflection coefficient 
$$\rho = \frac{Z_L - Z_0}{Z_L + Z_0}$$

To keep the reflection as low as possible, the parallel termination resistor  $(Z_L)$  should be equivalent to  $Z_0$ .

• Consider whether you even need termination. An additional resistor emits further EMI.

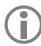

Note that for ADSP-BF51x and ADSP-BF52x processors termination is mandatory. Consult the datasheet for more details.

### 4.3 Design Guidelines for the SDRAM Connection

With regard to EMC and signal integrity, the following design guidelines are recommended. When you start your SDRAM PCB layout, do not treat all signals the same, consider the importance of each signal and place the traces of the most critical signals first. The following succession is suggested:

- 1. Clock distribution
- 2. Data lines and DQM lines, command lines including SA10
- 3. Address lines
- 4. Other signals (e.g., CKE)

### 4.3.1 Component Placement Considerations

Consider the following points while laying out your PCB:

- Place the SDRAM chips close to the Blackfin processor.
- Keep the traces as short as possible.
- When you are distributing a signal, all traces should have the same path length (Figure 18) to the devices (if possible). Avoid loops like the one shown in Figure 19.

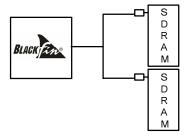

Figure 18. Right: spread traces and make their lengths equal

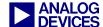

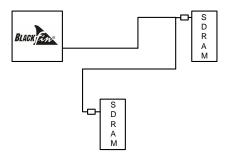

Figure 19. Wrong: traces that loop around

### 4.3.2 Using the Rounding Function of Your Layout Tool at Trace Edges

Figure 20 shows a PCB trace edge that does not use rounding. Figure 21 shows the same trace edge when the rounding feature is enabled.

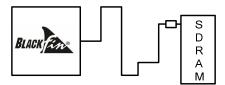

Figure 20. Wrong: Trace edges lack rounding

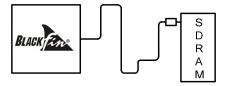

Figure 21. Right: Trace edges are rounded

### 4.3.3 Placing the VCC and GND Planes with as Little Distance as Possible

Figure 22 shows a 4-layer PCB, which does not insulate the critical signals. Figure 23 shows proper insulation of a 4-layer PCB..

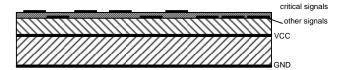

Figure 22. Wrong: VCC and GND planes are too far apart

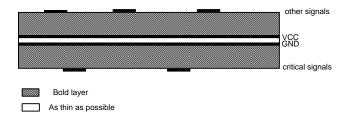

Figure 23. Right: VCC and GND planes are close together

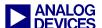

### 4.3.4 Insulating Critical Signals by Placing Them in the Inner Layers

Figure 24 shows a 6-layer PCB, in which critical signals are not insulated. Figure 25 shows proper insulation.

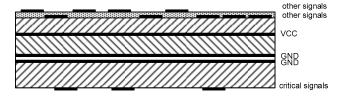

Figure 24. Wrong: critical signals not properly insulated

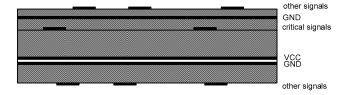

Figure 25. Right: minimize the distance between critical signals and the ground plane

### 4.3.5 Placing the Series Resistor Close to the SDRAM

Figure 26 shows a signal path that with too many vias; the series resistor is too far from the SDRAM. Figure 27 shows a short signal path without vias and a series resistor that is next to the SDRAM.

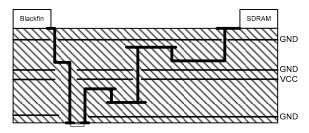

Figure 26. Wrong: too many vias in critical signal path and series resistor is too far away

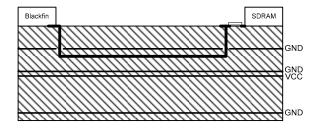

Figure 27. Right: the series resistor is close to the SDRAM

### 4.3.6 Avoiding Trenches in the GND Plane

Figure 28 shows a GND plane with a trench. The GND plane in Figure 29 avoids having a trench.

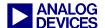

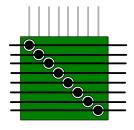

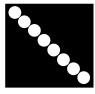

**GND Plane** 

Figure 28. Wrong: ground plane with a trench

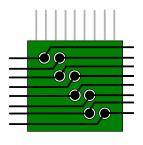

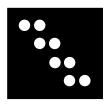

**GND** Plane

Figure 29. Right: ground plane without a trench

### 4.3.7 Minimizing Back-Current Paths from Vias

If you are not able to avoid a direction change in a via from one layer to another, try to minimize the way of the back current. Figure 30 shows a signal path that runs in two directions from the via. The direction change in Figure 31 is better.

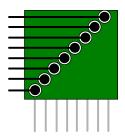

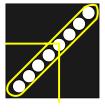

Figure 30. Wrong: layer-to-layer direction change

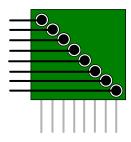

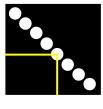

Figure 31. Right: avoiding a direction change

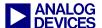

#### 4.3.8 Make use of the drive strength control functionality

To reduce electromagnetic emissions, lower the drive strength of the EBIU pins. But keep an eye on the signals: We have to ensure that we supply enough current to load the capacity of lines and pins within the timing specifications. 00b within the bit fields indicates low drive strength (see data sheet), 01b indicates high drive strength.

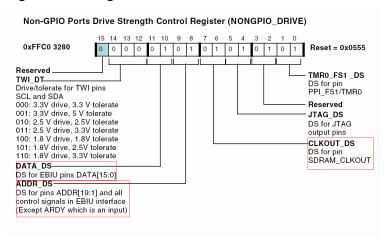

Figure 32. The Drive Strength control register of the BF52x

### 4.3.9 Make use of the slew control functionality

A smoother transition also helps reducing electromagnetic emissions. Verify again whether you stay within the timing specifications after changing it to slower slew rate. 00b indicates a faster slew rate, 01b a slower slew rate.

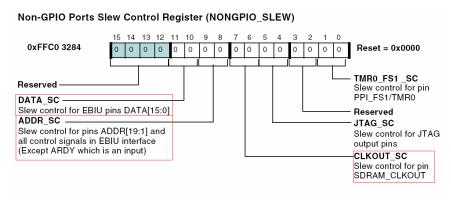

Figure 33. The Slew Rate register of the BF52x

# 5 Using a Blackfin Processor with Less than 16 MB of SDRAM

Using less than 16 MBs (128 Mbits) of SDRAM is especially important for low-power applications. This section provides guidance for applications that use less than 16 MBs.

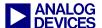

### 5.1 System Settings

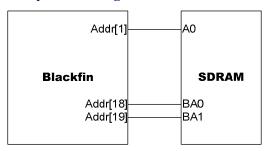

On the hardware side, there are no special settings. Just connect the address lines as described in SDRAM Hardware Design.

The first step in using less than 16 MB is setting the SDRAM external bank size bits of the EBIU\_SDBCTL (SDRAM memory bank control) register to 16 Mbytes. This configures the Blackfin processor's internal address to expect 16 Mbytes, and the address space will be fragmented as shown in Figure 34.

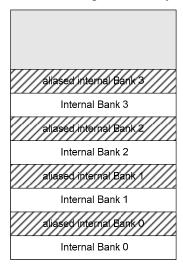

Figure 34. Address space

The "aliased" address space's content is a copy of the according bank, and every write access to this space results in a write access into the "real" bank. This must be considered by the Linker Description File (.LDF), or the Blackfin processor will place instructions and data into addresses that do not exist.

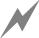

This type of address failure cannot be detected by the Blackfin processor. There is no functionality that tests whether an address is valid. This will cause failures later in your application when the core is tries to read from a non-existent address space, getting dummy values, and then interprets this as valid instruction code or data.

### 5.2 Changing the .LDF File

First, ensure that the .LDF file will not be changed by the Expert Linker wizard. Therefore, open the Project Options dialog box (Project -> Project Options) to the Remove Startup Code/LDF page and select the Leave the files in the project, but stop regenerating them option (Figure 35).

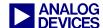

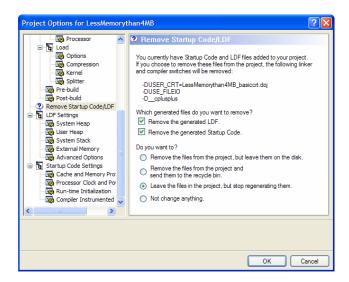

Figure 35. Ensuring that the .LDF file will not be changed

Doing so allows you to change the .LDF file manually.

For example, if we use a 64-Mbit SDRAM (8 MB), the address space in the Linker Description File has:

```
MEM SDRAMO BANKO { TYPE(RAM) START(0x00000000) END(0x001FFFFF) WIDTH(8) }
MEM SDRAMO BANK1 { TYPE(RAM) START(0x00400000) END(0x005FFFFF) WIDTH(8) }
MEM_SDRAMO_BANK2 { TYPE(RAM) START(0x00800000) END(0x009FFFFF) WIDTH(8) }
MEM_SDRAMO_BANK3 { TYPE(RAM) START(0x00C00000) END(0x00DFFFFF) WIDTH(8) }
```

Figure 36. Ensuring that the .LDF file will not be changed

As shown in Figure 36, there are gaps of 2 MB in our address space.

#### 5.2.1 Excursus: Background

The .LDF file specifies where code and data are placed in memory space. The EBIU settings configure the SDRAM controller of the Blackfin processor and specify size, timing, and features of the SDRAM. Since the EBIU settings cannot set to that of an 8 MB SDRAM, we have to set the SDRAM size to 16 MB. What does this mean to the addressing? We are using an SDRAM with a column address width (CAW) of 10 bits, which means we can address 2^10 = 1024 columns. With each column and row address, we are addressing 2 bytes (for x16 SDRAM). Now, we have set the RAM to 16 MBs (=16777216 bytes), which means we have a row address width of 13 (memory size / (data width \* 2^addresses) = 16777216/(2 bytes \* 2^10)= 8192= 2^13), but we are using only a 8 MB RAM, which has a row address width of 12. But the controller has calculated a row address width of 13. The row address and the column address are sent to the SDRAM time multiplexed. Looking at your SDRAM, you see 12 address lines and 2 bank address lines. But the controller has calculated 13 and is using 13. Since the 13<sup>th</sup> address line is not connected, you will address the same physical address independent of the state of bit 13 of the row address. This is why the memory space is mirrored.

For example, row address 0x1000 will access the same data as row address 0x0000. It is critical when you place something into aliased memory space, because you overwrite something in the other address space.

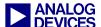

Therefore, we define the . LDF file that way, so we will not place anything into the mirrored RAM:

```
MEM SDRAMO BANKO { TYPE(RAM) START(0x00000000) END(0x001FFFFF) WIDTH(8) }
MEM SDRAMO BANK1 { TYPE(RAM) START(0x00400000) END(0x005FFFFF) WIDTH(8) }
MEM SDRAMO BANK2 { TYPE(RAM) START(0x00800000) END(0x009FFFFF) WIDTH(8) }
MEM_SDRAMO_BANK3 { TYPE(RAM) START(0x00C00000) END(0x00DFFFFF) WIDTH(8) }
```

#### 5.3 SDRAMs with 2 Banks

Several SDRAMs have only two banks. The hardware connection has to be like Figure 37.

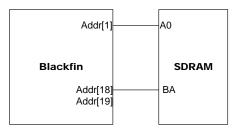

Figure 37. Hardware connection for SDRAM with two banks

BA is the bank selection pin of the SDRAM. It must be connected with the Addr[18] of the Blackfin processor. Leave Addr[19] floating. Connect the other addresses as described in SDRAM Hardware Design. Set the EBIU\_SDBCTL (SDRAM memory bank control) register to 16 Mbytes. The logical address space will be fragmented as shown in Figure 38.

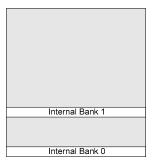

Figure 38. Fragmented logical address space

So we have to use adjust the .LDF file again to set up the memory space. Proceed as described above.

Figure 39 shows an example memory space for a 16-Mbit (2 MB) SDRAM.

```
MEM_SDRAMO_BANKO { TYPE(RAM) START(0x00000000) END(0x000FFFFF) WIDTH(8) }
MEM_SDRAMO_BANK1 { TYPE(RAM) START(0x00400000) END(0x004FFFFF) WIDTH(8) }
```

Figure 39. Example: Memory space for a 16-Mbit (2-MB) SDRAM

As shown, there is a 3-MB gap in our address space.

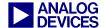

### 6 Increasing the SDRAM Performance of Your System

In many applications, execution time is one of the key factors. The placement of data and instructions can have a significant impact to the processing speed of your application. This section presents an overview of the possible ways of increasing SDRAM performance. For a system approach, refer to *System Optimization Techniques for Blackfin Processors (EE-324)*<sup>[2]</sup>.

### **6.1 Optimal Multi-Bank Accesses**

It is time-consuming to open a page via the activate command or close a page via the precharge command. Thus, reducing page changeovers results in better SDRAM performance.

A case that applies to many applications is coping data from one array to another via memory DMA. The problem occurs when both arrays are on the same internal bank. If this happens within a page, it will not be a problem, but if the dimension of the two arrays exceeds the page size, the DMA will access at least two pages.

Figure 40 shows how the DMA works within a bank (single bank access).

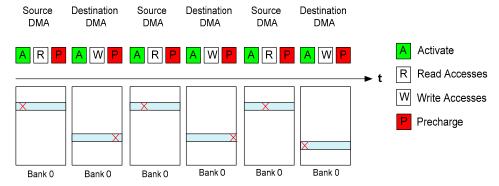

Figure 40. Accesses to one memory bank

The data is placed on different pages on the same bank. An activate and precharge must be executed after each switch between source and destination DMA. Additionally, we need to take into account that the core (or the cache) is may access the bank as well. There is a delay every time between the reads and the writes. This delay can be enlarged by the internal DMA architecture: The DMA is designed as a feedback control state machine, which introduces additional wait states under special circumstances.

To avoid such a time-consuming case, organize the memory in a way that allows inter-bank DMA copies. Figure 41 shows such an approach.

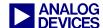

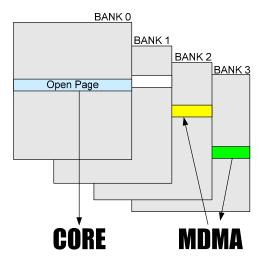

Figure 41. Multi-banking approach via DMA and core

The core gets its code from bank 0, and the MDMA transfer runs from bank 3 to bank 2. Figure 42 shows the sequence of the data transfer between two banks. As shown, the number of precharge commands and activate commands decreases significantly. As discussed earlier, because precharge and activate commands are time-intensive procedures, this technique saves a lot of time.

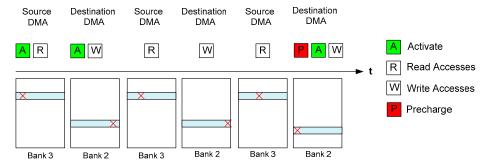

Figure 42. Intelligent bank accesses

### **6.2 Optimal Pages Accesses**

This section describes how to improve page accesses. If you are able to keep accesses within a page, now further activate and precharge commands are necessary (besides those that are issued to do the refresh). The following description shows how to access pages separately.

Open the Remove Startup Code/LDF page of the Project Options dialog box (Project -> Project Options) and select the Leave the files in the project, but stop regenerating them option. Also, select the Remove the generated LDF check box. Be sure to confirm the selections by clicking the OK button.

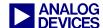

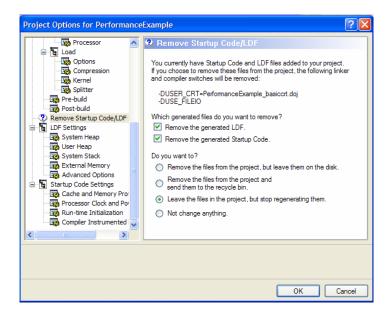

Figure 43. Project Options dialog box settings

Now we are able to change the Linker Description File (.LDF).

#### Pages for the ADSP-BF53x Processors

ADSP-BF53x processors have a 16-bit memory interface. The address mapping scheme is defined in Figure 44.

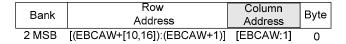

Figure 44. ADSP-BF53x memory mapping scheme

There are different page sizes, depending on the SDRAM being used. Table 2 shows 16-bit EBIU page size with regard to the EBCAW bits.

| EBCAW   | Page bytes in Hex |
|---------|-------------------|
| 8 bits  | 0x200             |
| 9 bits  | 0x400             |
| 10 bits | 0x800             |
| 11 bits | 0x1000            |

Table 2. Page sizes for 16-bit EBIU

Consider a column address width of 10 bits. Every page has 0x800 bytes, and we are able to define our memory mapping in the .LDF file (Listing 9).

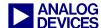

```
MEMORY
/* We define 10 pages in bank 0 of a 10-bit memory of a BF53x
{ TYPE(RAM) START(0x00001800) END(0x00001FFF) WIDTH(8)
SDRAM BANK 0 PAGE 3
                         { TYPE(RAM) START(0x00002000) END(0x000027FF) WIDTH(8)
SDRAM BANK 0 PAGE 4
                         { TYPE(RAM) START(0x00002800) END(0x00002FFF) WIDTH(8)
SDRAM BANK 0 PAGE 5
                         { TYPE(RAM) START(0x00003000) END(0x000037FF) WIDTH(8)
SDRAM BANK 0 PAGE 6
SDRAM BANK 0 PAGE 7
                         { TYPE(RAM) START(0x00003800) END(0x00003FFF) WIDTH(8)
SDRAM_BANK_0_PAGE_8
                          TYPE (RAM) START (0x00004000) END (0x000047FF) WIDTH (8)
SDRAM BANK 0 PAGE 9
                         { TYPE(RAM) START(0x00004800) END(0x00004FFF) WIDTH(8)
//if we would define a section for each page we have to define 8192...
//so we define sections only for the amount of pages which are performance
SDRAM BANK 0 OTHER TYPE (RAM) START (0x00005000) END (0x00FFFFFF) WIDTH (8)
/* the pages on the second bank... */
SDRAM_BANK_1_PAGE_0 { TYPE(RAM) START(0x01000000) END(0x010007FF) WIDTH(8)
                         { TYPE(RAM) START(0x01000800) END(0x01000FFF) WIDTH(8)
SDRAM BANK 1 PAGE 1
SDRAM BANK 1 PAGE 2
                        { TYPE(RAM) START(0x01001000) END(0x010017FF) WIDTH(8)
SDRAM_BANK_1_PAGE_3
                        { TYPE(RAM) START(0x01001800) END(0x01001FFF) WIDTH(8)
                        { TYPE(RAM) START(0x01002000) END(0x010027FF) WIDTH(8) 
{ TYPE(RAM) START(0x01002800) END(0x01002FFF) WIDTH(8)
SDRAM_BANK_1_PAGE_4
SDRAM_BANK_1_PAGE_5
                        { TYPE(RAM) START(0x01003000) END(0x010037FF) WIDTH(8)
SDRAM BANK 1 PAGE 6
PROCESSOR p0
SECTIONS
         sdram0 page 0
             INPUT SECTION ALIGN(4)
              INPUT SECTIONS($OBJECTS(sdram0page0) )
         } > SDRAM BANK 0 PAGE 0
```

Listing 9. Splitting memory into pages

#### Pages for ADSP-BF561 Processors

ADSP-BF561 processors have a 32-bit memory interface. When using the 16-bit interface, addressing is the same as for ADSP-BF53x processors. The 32-bit address mapping scheme of the ADSP-BF561 processor is defined in Figure 45.

| Dank  | Row                                          | Column  | Bvte |
|-------|----------------------------------------------|---------|------|
| Bank  | Address                                      | Address | Буце |
| 2 MSB | [(EBCAW+[11,17]):(EBCAW+2)][(EBCAW+1):2] 1-0 |         |      |

Figure 45. ADSP-BF561 memory mapping scheme

Table 3 shows page size for 32-bit EBIU with regard to the EBCAW bits.

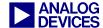

| EBCAW   | Page bytes in Hex |
|---------|-------------------|
| 8 bits  | 0x400             |
| 9 bits  | 0x800             |
| 10 bits | 0x1000            |
| 11 bits | 0x2000            |

Table 3. Page sizes for 32-bit EBIU

What's the advantage of accessing the pages separately? If we can ensure that we stay within a page, no additional precharge and activate commands are needed, saving time.

Figure 46 shows a peripheral DMA approach to avoid page switches. The DMA writes the incoming data to pages to different banks.

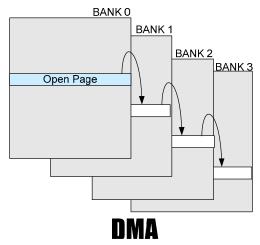

Figure 46. Open page DMA approach

#### **6.3 SDRAM Performance Items for Core Accesses**

Core accesses are the most performance-critical SDRAM accesses. So, if you do not use data cache for any reason, you must have a strategy to organize accesses to the SDRAM. This section describes the reason for this bottleneck and how to handle it.

Buffers are used to handle the data transfer between the system clock domain and the core clock domain. These buffers are organized as a state machine, which enables you to change the core and system clock without concern for internal processes. Depended on the core/system clock ratio, wait states are introduced to organize reads and writes by the core to and from the system domain.

One approach to solving this problem is to work with DMA transfers. Therefore, we are using DMA to transfer data that we want to process into internal memory. DMA has an internal FIFO buffer structure and can read from SDRAM without additional time penalties. Software planning and design is essential, especially when working with very large (size of the array >> internal data memory) multi-dimensional arrays. In this case, your algorithm must access this array in different manners. You can use DMA to order the array optimally for your algorithm.

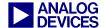

#### 6.3.1 Code Overlays

A disadvantage of using cache is that the cache expects a program flow that may not fit to your program; thus, it results often in cache misses. Another approach is to load the necessary code into internal memory by DMA transfer; the code will be organized by an intelligent overlay manager that can predict which piece of code is needed next. Whether there are any performance improvements by using an overlay manager depends very much on your system design and on program flow. For most applications, an optimization of the cache will be a better and easier approach to improve system performance. The first challenge is to identify the modules of your program that are relatively independent and do not need to call each other directly. Separate the overlays from the program, and place their machine code in the larger memory. Develop an overlay manager that organizes intelligent DMA transfers of the overlays from the SDRAM to the internal memory.

#### **6.4 SDRAM Performance Items When Using Cache**

#### Code

Optimizing memory for cache access means reducing cache misses. We have to organize the code and data in a way that minimizes cache misses. When optimizing the code for cache accesses, keep the code straight as possible and declare functions that are not often used in the program code as inline. This keeps the code compact and minimizes the number of cache misses. Functions that are often called should be placed into internal memory, if possible.

#### Data

Look at the algorithm and try to find a way to perform sequential data accesses. An example for a Fast Fourier Transformation (FFT) that accesses the data sequentially is shown in *Writing Efficient Floating-Point FFTs for ADSP-TS201 TigerSHARC*® *Processors (EE-218)*<sup>[8]</sup>. In C, a multi-dimensional array has the following order in memory (here a 3-D array):

$$A_{0,0,0}\,,\,A_{0,0,1},\,A_{0,0,2}\,,\,A_{0,1,0}\,,\,A_{0,1,1},\,A_{0,1,2}\,,\,A_{0,2,0}\,,\,A_{0,2,1},\,A_{0,2,2}\,,\,A_{1,0,0}\,,\,A_{1,0,1},\,A_{1,0,2}\,,\,A_{1,1,0}\,,\,A_{1,1,1},\,A_{1,1,2}\,,\\ A_{1,2,0}\,,\,A_{1,2,1}\,,\,A_{1,2,2}\,,\,A_{2,0,0}\,,\,A_{2,0,1}\,,\,A_{2,0,2}\,,\,A_{2,1,0}\,,\,A_{2,1,1}\,,\,A_{2,1,2}\,,\,A_{2,2,0}\,,\,A_{2,2,1}\,,\,A_{2,2,2}\,,\\ A_{1,2,0}\,,\,A_{1,2,1}\,,\,A_{1,2,2}\,,\,A_{2,0,0}\,,\,A_{2,0,1}\,,\,A_{2,0,2}\,,\,A_{2,1,0}\,,\,A_{2,1,1}\,,\,A_{2,1,2}\,,\,A_{2,2,0}\,,\,A_{2,2,1}\,,\,A_{2,2,2}\,,\\ A_{1,2,0}\,,\,A_{1,2,1}\,,\,A_{1,2,2}\,,\,A_{2,0,0}\,,\,A_{2,0,1}\,,\,A_{2,0,2}\,,\,A_{2,1,0}\,,\,A_{2,1,1}\,,\,A_{2,1,2}\,,\,A_{2,2,0}\,,\,A_{2,2,1}\,,\,A_{2,2,2}\,,\,A_{2,2,0}\,,\,A_{2,2,1}\,,\,A_{2,2,2}\,,\,A_{2,2,0}\,,\,A_{2,2,1}\,,\,A_{2,2,2}\,,\,A_{2,2,0}\,,\,A_{2,2,1}\,,\,A_{2,2,2}\,,\,A_{2,2,1}\,,\,A_{2,2,2}\,,\,A_{2,2,2}\,,\,A_{2,2$$

Listing 10 shows the code to fill an array by the sequential access.

Listing 10. Accessing an array optimal

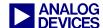

# 7 Optimizing Power Consumption

Blackfin processors are used often in portable applications or low-power applications. In such applications, it is essential to drive the power consumption as low as possible. The SDRAM boosts power consumption by a high percentage. Therefore, the right choice, use of, and configuration of SDRAM are fundamental to low-power design. This section provides an overview of ways to minimize power consumption.

#### 7.1 Introduction: Power-Consumption Figures

Although various standard symbols (Table 4) are used by device manufacturers to define power consumption, the procedures used to measure these figures vary. Thus, there are differences in interpreting these values.

| Symbo<br>l       | Meaning                                               |
|------------------|-------------------------------------------------------|
| $I_{CC1}$        | Operating current in active mode                      |
| $I_{CC2}$        | Precharge standby current                             |
| $I_{CC3}$        | No operating/ standby current                         |
| I <sub>CC4</sub> | Operating current in burst mode / all banks activated |
| I <sub>CC5</sub> | Auto-refresh current                                  |
| $I_{CC6}$        | Self-refresh current                                  |

Table 4. Power consumption measurement symbols

#### 7.2 Tips for Lowering SDRAM Power Consumption

Following are tips toward lowering SDRAM power consumption.

- Use as less SDRAM as possible.
- Use 1.8V or 2.5V mobile SDRAM (this is not possible for all Blackfin processors, see Brief Introduction to SDRAM).
- Lower the refresh rate in a low-temperature environment. The refresh rate of 64 ms is specified for the worst-case scenario high temperature. Thus, you still have room left to lower it when you are operating in a standard environment.
- Try to do data transfers between memory banks (not within memory banks).
- Enable the self-refresh bit (SRFS) in the EBIU\_SDGCTL register. In this mode, the power dissipation of the SDRAM is at the lowest point.

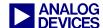

#### 7.3 Mobile SDRAM

Use mobile SDRAM or low-power SDRAM for embedded applications with high power-consumption requirements. In these applications, the SDRAM is used very infrequently; thus, most of the time it is in the idle state. Mobile SDRAM offers special modes that reduce the power consumption when the SDRAM is in idle mode. Features that are supported by Blackfin processors are temperature-compensated self-refresh (TCSR) and partial-array self-refresh. The temperature-compensated self-refresh feature allows you to reduce the self-refresh frequency while it is in the idle state at temperatures below 45°C. The leakage of the memory cells is very temperature dependent; when the temperature is high, the leakage is higher than when the temperature is low. The self-refresh rate for standard SDRAM is set to a worst-case value for the highest temperature, and the SDRAM is specified. At the Blackfin processor, you can set the temperature via the TCSR bit of the EBIU\_SDGCTL register. The value of TCSR indicates the temperature border (for example, 45°C means you are operating below 45°C).

Many applications use most of the SDRAM devices only to buffer data arrays, which occurs after the processing. For these applications, the partial-array self-refresh feature is a good approach to saving power. This feature enables your application to select the memory banks that are to be refreshed during idle mode. If you have any code on the SDRAM, place it at SDRAM bank 0 and bank 1; otherwise, it will be lost.

For this application, use a low-voltage (1.8V or 2.5V) Blackfin processor.

#### 7.4 Going into Hibernate and Recover

ADSP-BF537, ADSP-BF54x, and ADSP-BF52x processors preserve SDRAM content while the processor is sent to hibernate mode. Therefore, the CKELOW bit in the VR\_CTL register must be set to 1 to maintain the CKE signal low during hibernate, which will prevent the SDRAM from losing data. The content of internal memory and all registers (except the VR\_CTL register) will be lost. Therefore, the program has to write all the register settings and the internal memory content to SDRAM.

The following steps are used to go into hibernate mode and recover the data.

# Step 1

Save all important registers to the SDRAM.

Save the important data of your internal memory to the SDRAM.

Ensure that the CKELOW bit is set in the VR\_CTL register and the self-refresh bit in the SDGCTL register.

Send the processor into hibernate mode (Figure 47 and Listing 11).

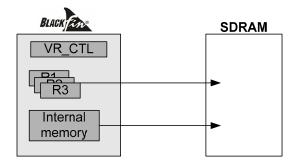

Figure 47. Going into Hibernate mode

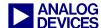

Listing 11. Going into Hibernate mode

#### Step 2

The processor is in hibernate mode (Figure 48). The content of all registers except VR\_CTL are lost. The data is stored in SDRAM.

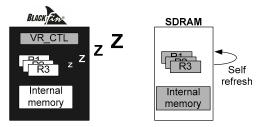

Figure 48. Hibernate mode

#### Step 3

After waking up the processor from hibernate mode (Figure 49), the processor boots in the initialization file. By checking the CKELOW bit, the processor determines whether it is coming from hibernate or from reset. When the Blackfin processor is coming from reset, the processor continues the boot process; otherwise, it calls a routine to restore the internal memory and the registers and then jumps to the execution code.

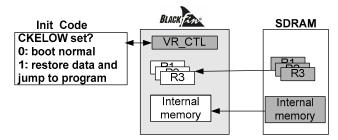

Figure 49. Recovering from hibernate mode

# 7.5 Structuring Data for Low Power Consumption

Not only are the precharge and activate operations time consuming, they also have a massive impact on power consumption. Therefore, keep the number of these operations as low as possible.

A precharge operation during the application will be executed at page breaks and SDRAM refreshes. Therefore, organize the data in a way that keeps the number of page breaks as low as possible. Refer to Increasing the SDRAM Performance of Your System for examples.

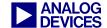

# **Appendices**

**Appendix A: Glossary** 

access time The time from the start of one device access to the time when the next

access can be started.

**array** Memory area for data storage. The array consists of rows and columns,

where each memory cell is located at an address where an intersection occurs. Each bit in memory is found by its row and column coordinates

**asynchronous** A process where operations proceed independently.

**auto precharge** An SDRAM function that closes a page at the end of a burst operation.

**auto refresh** A mode where an internal oscillator establishes the refresh rate, and an

internal counter keeps track of the address to be refreshed.

**bank** A bank can mean the number of physical banks (same as rows) on the

SDRAM module. It can also mean the number of internal logical banks

(usually 4 banks nowadays) within an individual SDRAM device.

**burst mode** Bursting is a rapid transfer of data to a series of memory cell locations.

**bypass capacitor** A capacitor with the primary function of stabilizing a power supply voltage,

especially for an adjacent device or circuit

**bus cycle** A single transaction between a memory device and the system domain of

the Blackfin processor.

**CAS** Column address strobe. A control signal that latches a column address into

the SDRAM control register.

CAS-before-RAS (CBR) Column address strobe before row address strobe. CBR is a fast refresh

function that keeps track of the next row to be refreshed.

**column** Part of the memory array. A bit is stored where a row and column intersect.

**crosstalk** A signal induced in one wire or trace by current in another wire or trace

**DDR** Double data rate. The data is transferred on the rising and falling edge of the

clock. Since the address lines keep the same, data of sequential addresses

are transferred.

**DQM** Data mask signal used for masking during a write cycle. There is one DQM

signal per eight I/Os.

**DRAM** Dynamic Random Access Memory. A type of memory device usually used

for mass storage in computer systems. The term dynamic refers to the

constant refresh the memory must have to retain data.

**EBIU** External Bus Interface Unit. It provides mainly the synchronous external

memory interface to SDRAM which is compliant to the PC100 and PC133 standard and an asynchronous interface to SRAM, ROM, FIFO, flash

memory, and FPGA/ASIC designs.

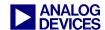

**EMC** Compliance to rules and regulations controlling EMI

**EMI** Interference caused by electromagnetic radiation

external buffer An external buffer is needed to drive the SDRAM command, clock, clock

enable, and address pins, if they have a higher load than 50 pF. The resulting capacitance is the number of input pins multiplied by the capacitance of a SDRAM input pin (an input pin of the SDRAM has around 4.5 pF [consult your SDRAM data sheet]) plus the capacitance of the PCB

track.

**FBBRW** Fast back-to-back read-to-write. In the standard application, the write

command is delayed by one clock cycle after a read command is processed. Fast-back-to-back-read-to-write enables to write directly after the read command processing without the 1-cycle delay. Due to the fact that your data bus has to switch quickly between the read and write data, this feature is very dependent on the capacity of your data bus. This includes the

number of SDRAM chips and the design of the data bus circuit paths.

**FPM** Fast page mode. A common SDRAM data access scheme.

**hibernate** A special power mode of the Blackfin processor that provided the lowest

power dissipation. The I/O supply keeps established while the core is powered down. The Blackfin processor can be awoken by several external

events.

interleaving The process of read/writing data alternately from two or more pages in the

SDRAM.

**JEDEC** Joint Electron Device Engineering Council

latency The length of time, usually expressed in clock cycles, from a request to read

a memory location and when the data is actually ready.

**memory cycle time** The time it takes for a complete memory operation (such as a read or write)

to take place.

**microstrip** A trace configuration where there is a reference plane on only one side of a

signal trace

**OTP Memory** One-Time-Programmable Memory. On-chip memory, which can be used

(among other things) to store setup values and keys for the Blackfin security

scheme.

**page** The number of bytes that can be accessed with one row address.

page mode An operation that takes place when RAS is taken logic low and a column

address is strobed in. The SDRAM remembers the last row address and

stays on that row and moves to the new column address.

**PCB** Printed circuit board

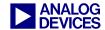

**RAS** Row address strobe. The control signal that latches the row address into the

SDRAM. It is used in conjunction with the column address to select an

individual memory location.

**RAS to CAS delay** The time between a row access strobe and a column address strobe.

**read time** The time required for data to appear at the output once the row and column

address become valid. Read time is also referred to as access time.

**refresh** A periodic restoration of an SDRAM cell charge needed to maintain data.

**refresh cycle** The time period in which one row of an SDRAM is refreshed

**refresh period** The minimum time that each row in the SDRAM must be refreshed

**row** Part of the memory array. A bit is stored where a row and column intersect.

**SDR** Single data rate. The data is transferred only once at one clock cycle. This

definition was introduced to differentiate this SDRAM from DDR.

**SDRAM self-refresh** In normal operating mode, the Blackfin processor will control the refresh of

the data cells by sending an auto-refresh command. But if the application has a need to give up control over the SDRAM )for example, when the processor is going into hibernate mode or in a multiprocessor application), the SDRAM has to take over the responsibility of its data consistency. Another case to send the SDRAM in self-refresh is reducing power consumption. When the Blackfin processor is sending a self-refresh command, the SDRAM will clock itself and will do self-refresh cycles. The disadvantage is the delay when you want to access a SDRAM in self-

refresh.

**strobe** An input control signal that latches data synchronously into the SDRAM

**stripline** A circuit board configuration in which a signal trace is placed between two

reference planes

**synchronous memory** A memory device that has its signals synchronized to a reference clock.

**termination** One or more components used in conjunction with a transmission line to

control signal reflections

write time The time from which data is latched into the SDRAM until it is actually

stored in a memory location.

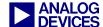

#### **Appendix B: Code Examples, Schematics, and Excursus**

Initialization Code (Chapter 2)

Listing 12 shows an example of initialization in assembly language.

```
//SDRAM Refresh Rate Setting
    PO.H = hi(EBIU SDRRC);
    P0.L = lo(EBIU SDRRC);
    R0 = 0x406 (z);
    w[P0] = R0;
//SDRAM Memory Bank Control Register
   PO.H = hi(EBIU SDBCTL);
    PO.L = lo(EBIU SDBCTL);
                            //Page size 512
                EBCAW 9
                           //64 MB of SDRAM
                 EBSZ 64
                             //SDRAM enable
                 EBE;
   w[P0] = R0;
//SDRAM Memory Global Control Register
   PO.H = hi(EBIU SDGCTL);
    PO.L = lo(EBIU SDGCTL);
    R0.H=
                hi(
                        ~CDDBG
                                   & // Control disable during bus grant off
                                   & // Fast back to back read to write off
                        ~FBBRW
                        ~EBUFE
                                   & // External buffering enabled off
                                   & // Self-refresh setting off
                        ~SRFS
                                   & // Powerup sequence mode (PSM) first
                        ~PSM
                                   & // Powerup start delay (PUPSD) off
                        ~PUPSD
                                    // Temperature compensated self-refresh at 85
                        TCSR
                        EMREN
                                   // Extended mode register enabled on
                        PSS
                                   // Powerup sequence start enable (PSSE) on
                                   // Write to precharge delay TWR = 2 (14-15 ns)
                        TWR 2
                                   | // RAS  to CAS delay TRCD =3 (15-20ns)
                        TRCD 3
                        TRP 3
                                   // Bank precharge delay TRP = 2 (15-20ns)
                        TRAS 6
                                   // Bank activate command delay TRAS = 4
                        PASR_B0
                                   // Partial array self refresh Only SDRAM BankO
                                   // CAS latency
                        CL 3
                        SCTLE
                                   ); // SDRAM clock enable
                        ~CDDBG
   R0.L=
                10(
                                   & // Control disable during bus grant off
                        ~FBBRW
                                   & // Fast back to back read to write off
                        ~EBUFE
                                   & // External buffering enabled off
                                   & // Self-refresh setting off
                        ~SRFS
                                   & // Powerup sequence mode (PSM) first
                        ~PSM
                                   & // Powerup start delay (PUPSD) off
                        ~PUPSD
                        TCSR
                                   // Temperature compensated self-refresh at 85
                                   // Extended mode register enabled on
                        EMREN
                                    // Powerup sequence start enable (PSSE) on
                        PSS
                                    // Write to precharge delay TWR = 2 (14-15 ns)
                        TWR 2
                        TRCD 3
                                    // RAS to CAS delay TRCD =3 (15-20ns)
                        TRP 3
                                    // Bank precharge delay TRP = 2 (15-20ns)
                        TRAS 6
                                    // Bank activate command delay TRAS = 4
                        PASR_B0
                                    // Partial array self refresh Only SDRAM BankO
                                   // CAS latency
                        CL 3
                                 ); // SDRAM clock enable
                        SCTLE
    [P0] = R0;
```

Listing 12. Initialization code example in assembly language

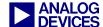

## Schematics to Interface SDRAM to the Blackfin Processor (Chapter 4)

The next few pages show implementation examples. These schematics are given to illustrate the right connection between SDRAM and the Blackfin processor (rather than as an approach to signal integrity).

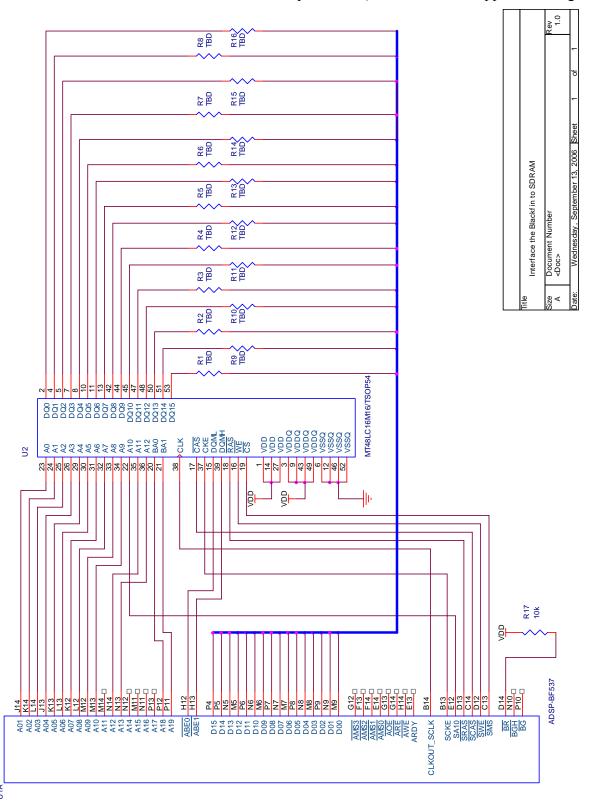

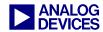

#### ADSP-BF561 in 16-Bit Mode

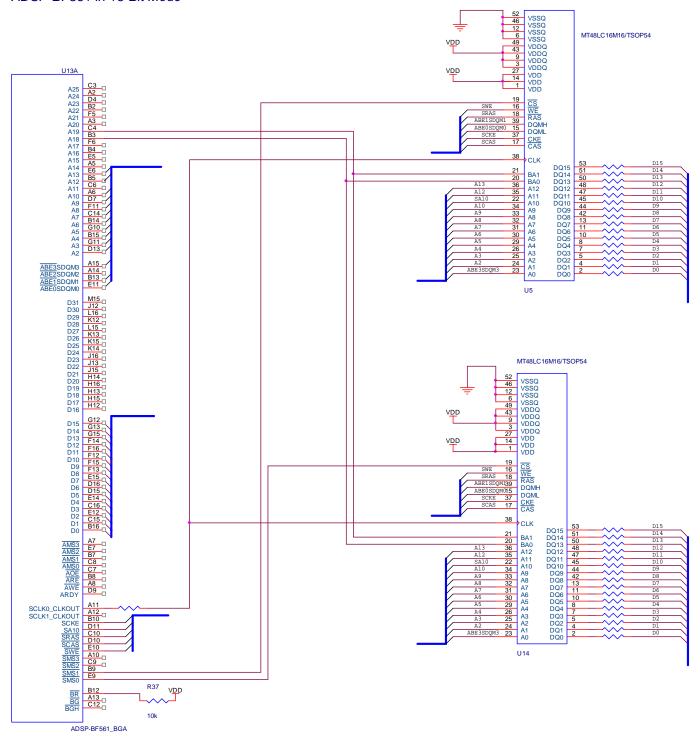

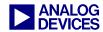

#### ADSP-BF561 in 32-Bit Mode

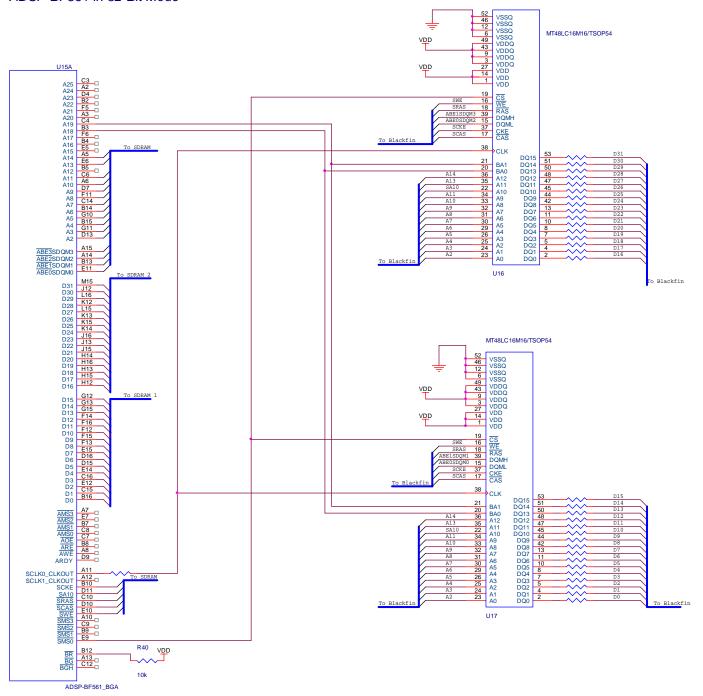

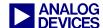

## Excursus: Calculating Z<sub>0</sub> (Chapter 4)

This section describes the Telegrapher's equation approach.

The SDRAM connection is a transmission line. This is the reason the telegrapher's equations accurately model the propagation of electrical currents and voltages along the structure. The trace is not an ideal conductor, so we have to use an equivalent circuit diagram (Figure 50) that includes the influence of the trace itself.

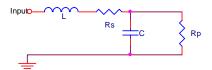

Figure 50. Equivalent circuit including the influence of the trace itself

But a trace consists not only of one of these structures. We can imagine a connection line (Figure 51) as a nearly infinite series of them.

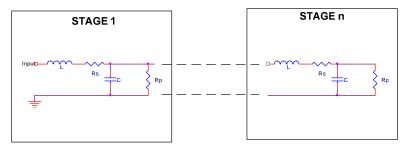

Figure 51. A connection line made up of infinite traces

The variable  $Z_C$  is a function of the impedance and depends on the frequency. If you want to write it mathematically correct, you have to write  $Z_C(\omega)$ .

The variable  $Z_0$  is a single-valued constant showing the value of characteristic impedance at a particular frequency  $\omega_0$ .

We simplify the model by defining the impedances Y and Z:

$$Z = j\omega L + Rs$$

$$Y = j\omega C + 1/Rp$$

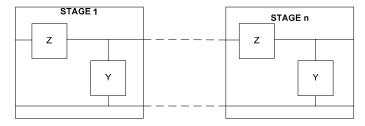

The resulting impedance is the sum of the impedance of Z and the impedance of Y and all the other stages in parallel. We assume we have n elements each with the same Rp, Rs, C, and L.

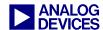

$$\widetilde{Z}_{c} = \frac{Z}{n} + \frac{1}{\frac{1}{\widetilde{Z}_{c}} + \frac{Y}{n}}$$

Multiply both sides by  $(1 + \frac{Y}{n}\widetilde{Z}_c)$ 

$$\widetilde{Z}_{c}(1+\frac{Y}{n}\widetilde{Z}_{c})=\frac{Z}{n}(1+\frac{Y}{n}\widetilde{Z}_{c})+\widetilde{Z}_{c} \Leftrightarrow$$

$$\widetilde{Z}_{c}^{2} = \frac{Z}{Y} + \frac{Z}{n}\widetilde{Z}_{c} \iff$$

$$\widetilde{Z}_{c} = \sqrt{\frac{Z}{Y} + \frac{Z}{n}} \widetilde{Z}_{c}$$

Assuming a transmission line consists of infinite elements with the length 0:

$$Z_{c} = \lim_{n \to \infty} \sqrt{\frac{Z}{Y} + \frac{Z}{n}} \widetilde{Z}_{c} = \sqrt{\frac{Z}{Y}} = \sqrt{\frac{j\omega L + Rs}{j\omega X + 1/Rp}}$$

As you increase the frequency, the terms R and G may eventually be neglected as they are overwhelmed by  $j\omega L$  and  $j\omega C$ , respectively, leading to a steady plateau in impedance. The fine balance between the inductive impedance  $j\omega L$  and the capacitive admittance  $j\omega C$  holds the impedance constant at high frequencies. This constant-impedance plateau greatly aids the design of high-speed digital circuits, as it makes possible the termination of transmission lines with a single resistor. The value of characteristic impedance at the plateau is called  $Z_0$ .

$$Z_0 = \lim_{\omega \to \infty} (Z_C(\omega)) = \sqrt{\frac{L}{C}}$$

#### Calculating the Inductance of a Microstrip Trace

It is strongly recommended to measure these values, but to estimate the value you can use the following formulas:

$$L \cong 5 \cdot ln \left( \frac{2\pi \cdot h}{w} \right)$$

whereby:

L is the inductance in nH/inch

h is the height above the plane (mils)

w is the trace width (mils)

Calculating the Capacitance

$$C = \varepsilon_0 * \varepsilon_r * \frac{A}{d}$$

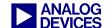

# whereby:

A is the length times the width of the trace

d is the distance between ground and the trace

This must be calculated for every ground plane.

# IPC's and Douglas Brooks' approach of $Z_0$ (Chapter 4)

IPC and Douglas Brooks offer some equations for PCBs, which are very easy to use.

#### Microstrip Trace

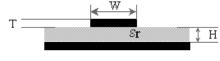

$$Z_{0} = \frac{87}{\sqrt{\varepsilon_{r} + 1.41}} \ln \left( \frac{5.98 \cdot H}{0.8 \cdot W + T} \right)$$

#### Embedded Microstrip Trace

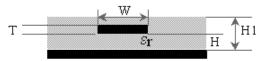

$$Z_{0} = \frac{60}{\sqrt{\varepsilon_{r} \left[1 - e^{\frac{\left(-1.55 \cdot H1\right)}{H}}\right]}} \ln\left(\frac{5.98 \cdot H}{0.8 \cdot W + T}\right)$$

# Stripline Trace

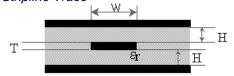

$$Z_0 = \frac{60}{\sqrt{\varepsilon_r}} \ln \left( \frac{1.9 \cdot (2H + T)}{0.8 \cdot W + T} \right)$$

## Asymmetric Stripline Trace

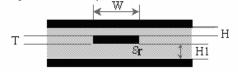

$$Z_0 = \frac{80}{\sqrt{\varepsilon_r}} \ln \left( \frac{1.9 \cdot (2H + T)}{0.8 \cdot W + T} \right) \left( 1 - \frac{H}{4 \cdot H1} \right)$$

whereby H1 > H

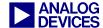

## Dielectric Constants of Printed Circuit Boards (PCBs) (Chapter 4)

The tables are taken from A Survey and Tutorial of Dielectric Materials Used in the Manufacture of Printed Circuit Boards<sup>[7]</sup>.

Several Commonly Available Woven Glass Reinforces Laminates

| Material                  | Tg   | $e_{r^*}$                                                         | Tan (f) | DBV (V/mil) | WA, % |
|---------------------------|------|-------------------------------------------------------------------|---------|-------------|-------|
| Standard FR-4 Epoxy Glass | 125C | 4.1                                                               | 0.02    | 1100        | 0.14  |
| Multifunctional FR-4      | 145C | 4.1                                                               | 0.022   | 1050        | 0.13  |
| Tetra Functional FR-4     | 150C | 4.1                                                               | 0.022   | 1050        | 0.13  |
| Nelco N4000-6             | 170C | 4                                                                 | 0.012   | 1300        | 0.10  |
| GETEK                     | 180C | 3.9                                                               | 0.008   | 1100        | 0.12  |
| BT Epoxy Glass            | 185C | 4.1                                                               | 0.023   | 1350        | 0.20  |
| Cyanate Ester             | 245C | 3.8                                                               | 0.005   | 800         | 0.70  |
| Polyimide Glass           | 285C | 4.1                                                               | 0.015   | 1200        | 0.43  |
| Teflon                    | N/A  | 2.2                                                               | 0.0002  | 450         | 0.01  |
|                           |      | * Measured with a TDR using velocity method.<br>Resin content 55% |         |             |       |

Tg = glass transition temperature er = relative dielectric constant DBV = dielectric breakdown voltage

er = relative dielectric constant Tan (f) = loss tangent WA = water absorption

All materials with woven glass reinforcement except teflon.

List of Non-Woven or Very-Low Glass Content Laminate Materials

| Material          | Tg   | $e_{r^*}$                      | Tan (f)     | DBV (V/mil) | WA, % |
|-------------------|------|--------------------------------|-------------|-------------|-------|
| Speedboard N      | 140C | 3                              | 0.02        | ŊA          | ŊA    |
| Speedboard C      | 220C | 2.7                            | 0.004       | ŊA          | ŊA    |
| Rogers Ultralam C | 280C | 2.5                            | 0.0019      | ŊA          | ŊA    |
| Rogers 5000       | 280C | 2.3                            | 0.001       | ŊA          | ŊA    |
| Rogers 6002       | 350C | 3                              | 0.0012      | ŊA          | ŊA    |
| Rogers 6006       | 325C | 6 to 10                        | 0.002       | ŊA          | ŊA    |
| Rogers RO3003     | 350C | 3                              | 0.0013      | ŊA          | ŊA    |
| Rogers RO3006     | 325C | 6 to 10                        | 0.003       | ŊA          | ŊA    |
| Teflon            | ŊA   | 2.2                            | 0.0002      | 450         | 0.01  |
|                   |      | Information fi<br>data sheets. | rom manufac | turer's     |       |

Tg = glass transition temperature

DBV = dielectric breakdown voltage

er = relative dielectric constant WA = water absorption

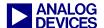

## References

- [1] The ABCs of SDRAM (EE-126), Rev. 1, March 2002. Analog Devices, Inc.
- [2] System Optimization Techniques for Blackfin Processors (EE-324), Rev. 1, July 2007. Analog Devices, Inc.
- [3] ADSP-BF52x Blackfin Processor Hardware Reference (Volume 1 of 2) Revision 0.31 (Preliminary). May, 2008. Analog Devices, Inc.
- [4] ADSP-BF52x Blackfin Processor Hardware Reference (Volume 2 of 2) Revision 0.3 (Preliminary). September, 2007. Analog Devices, Inc.
- [5] ADSP-BF533 Blackfin Processor Hardware Reference. Rev 3.2, July 2006. Analog Devices, Inc.
- [6] ADSP-BF537 Blackfin Processor Hardware Reference. Rev 3.0, December 2007. Analog Devices, Inc.
- [7] ADSP-BF561 Blackfin Processor Hardware Reference. Rev 1.1, February 2007. Analog Devices, Inc.
- [8] ADSP-BF522/523/524/525/526/527 Blackfin Embedded Processor Preliminary Data Sheet. Rev PrE, August 2008. Analog Devices, Inc.
- [9] ADSP-BF512/ADSP-BF514/ADSP-BF516/ADSP-BF518 Blackfin Embedded Processor Preliminary Data Sheet. Rev PrC, October 2008. Analog Devices, Inc.
- [10] ADSP-BF531/ADSP-BF532/ADSP-BF533 Blackfin Embedded Processor Data Sheet. Rev F, 2008. Analog Devices, Inc.
- [11] ADSP-BF534/ADSP-BF536/ADSP-BF537 Blackfin Embedded Processor Data Sheet. Rev E, March 2008. Analog Devices, Inc.
- [12] ADSP-BF538/ADSP-BF539 Blackfin Embedded Processor Data Sheet. Rev B, 2008. Analog Devices, Inc.
- [13] ADSP-BF561 Blackfin Embedded Processor Data Sheet. Rev C, 2007. Analog Devices, Inc.
- [14] A Survey and Tutorial of Dielectric Materials Used in the Manufacture of Printed Circuit Boards By Lee W. Ritchey, Speeding Edge, for publication in November 1999 issue of Circuitree magazine. Copyright held by Lee Ritchey of Speeding Edge, September 1999.
- [15] Writing Efficient Floating-Point FFTs for ADSP-TS201 TigerSHARC® Processors (EE-218), Rev. 2, March 2004
- [16] Micron Technical Note 48-09 LVTTL DERATING FOR SDRAM SLEW RATE VIOLATIONS
- [17] High Speed Digital Design A Handbook of Black Magic by Howard W. Johnson and Martin Graham, 1993 PTR Prentice Hall, ISBN 0-13-395724-1
- [18] *High-Speed Signal Propagation Advanced Black Magic* by Howard W. Johnson and Martin Graham, 2003, PTR Prentice Hal, ISBN 0-13-084408-X
- [19] EMV-Design Richtlinien by Bernd Föste and Stefan Öing, 2003 Franzis' Verlag GmbH, ISBN 3-7723-5499-8

# Readings

[20] ADSP-BF53x/ADSP-BF56x Blackfin Processor Programming Reference. Rev 1.2, February 2007. Analog Devices, Inc.

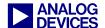

# **Document History**

| Revision                                     | Description                                                                                                    |
|----------------------------------------------|----------------------------------------------------------------------------------------------------|
| Rev 2 – December 11, 2008<br>by Fabian Plepp | Provides a more detailed description of the SDRAM initialization. Also, adds information on drive strength control for ADSP-BF52x devices. Incorporates support for ADSP-BF51x processors. |
| Rev 1 – May 12, 2008<br>by Fabian Plepp      | Initial public release. Adds Low Power section, OTP and ADSP-BF52x processors.                                                                                                    |
| Rev 0 – August 21, 2006<br>by Fabian Plepp   | Internal version (draft).                                                                                                    |